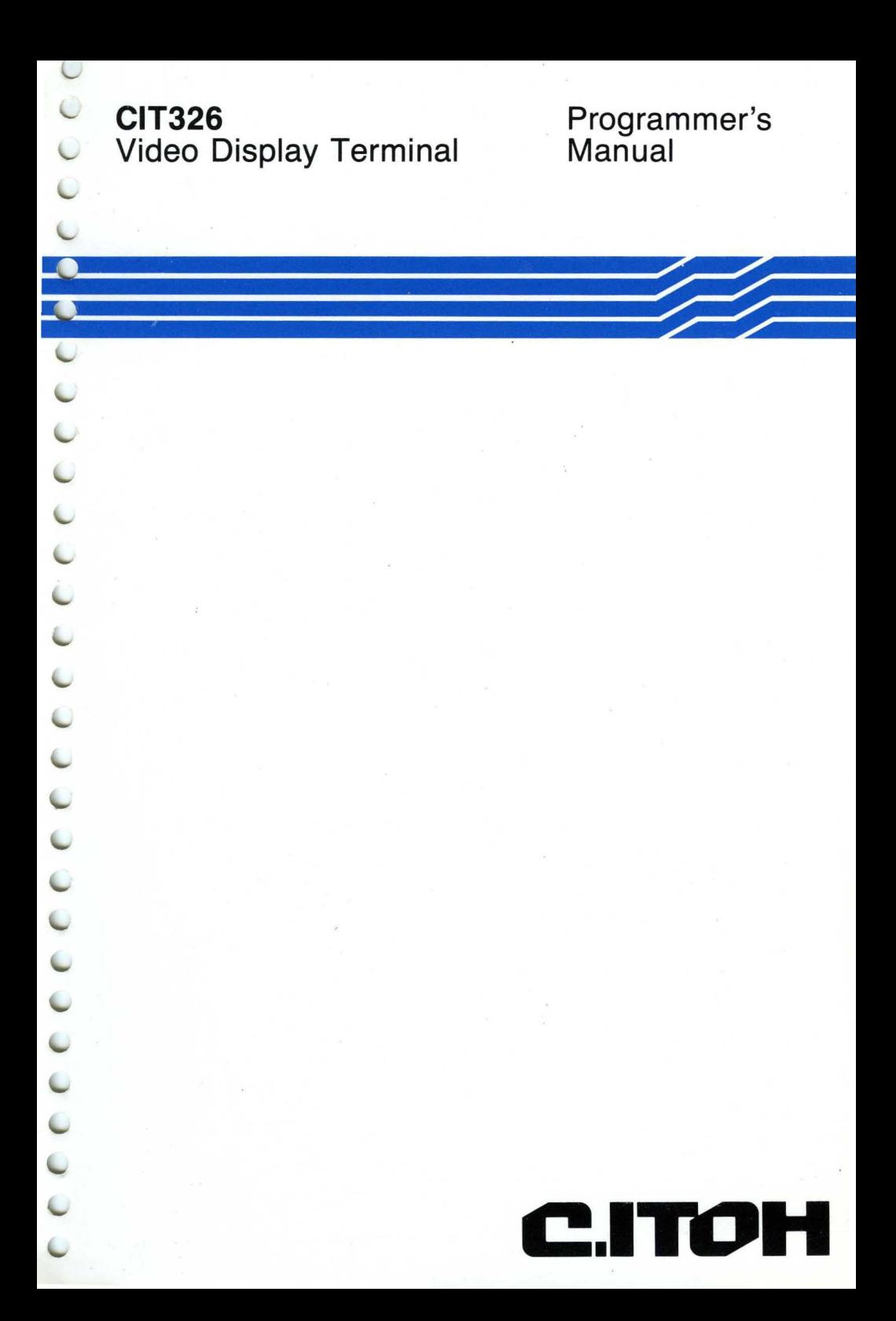

P.N. 093-071 Rev. A September 1987

# PROGRAMMER'S MANUAL CIT326

VIDEO DISPLAY TERMINAL

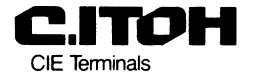

c 1987

a marine

#### **DISCLAIMER**

CIE Terminals has made every effort to ensure that the contents of this document are complete and correct. However, because of continual product improvement, we are unable to guarantee the accuracy of this document after it has been published. CIE Terminals disclaims any liability for any omissions, changes, or errors and reserves the right to make changes to this manual and \* related equipment without notice.

#### **PROPRIETARY NOTICE**

All rights reserved. This documentation may not be reproduced in part or in whole, by mechanical or electronic means, without the written permission of CIE Terminals.

#### **FCC NOTICE**

This equipment generates, uses, and may emit radio frequency energy and if not installed and used in accordance with the instructions manual, may cause interference to radio communications. The equipment has been tested and found to comply with the limits for a Class A computing device pursuant to Subpart J of Part 15 of FCC rules, which are designed to provide reasonable protection against such interference when operated in a commercial environment. operation of this equipment in a residential area may cause interference in which case the user, at his own expense, may be required to take measures to correct this interference.

#### **ACKNOWLEDGEMENTS**

The following are trademarks or equipment designations of CIE Terminals: CIT326, CIT-101

The following are trademarks or equipment designations of the Digital Equipment corporation, Maynard, Massachusetts: DEC, VT52, VT100, VT101, VT102, VT200, VT220, DEC220

 $\bar{z}$ 

## **T ABLE OF CONTENTS**

### **CHAPTER 1 - INTRODUCTION**

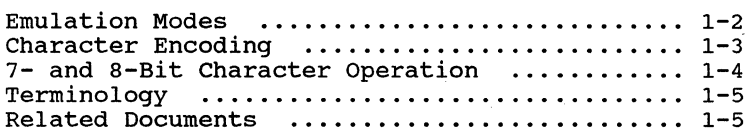

### **CHAPTER** 2 - **CONTROL CODES**

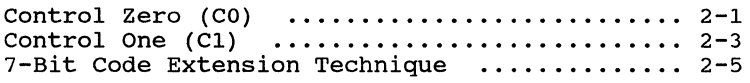

#### **CHAPTER** 3 - **CONTROL FUNCTIONS**

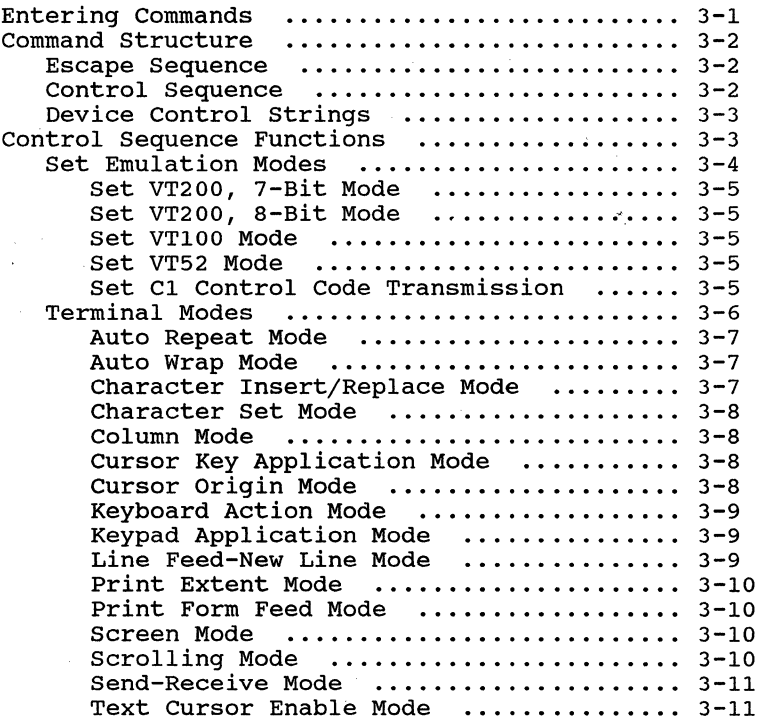

### **CHAPTER** 3 - **CONTROL FUNCTIONS** (Continued)

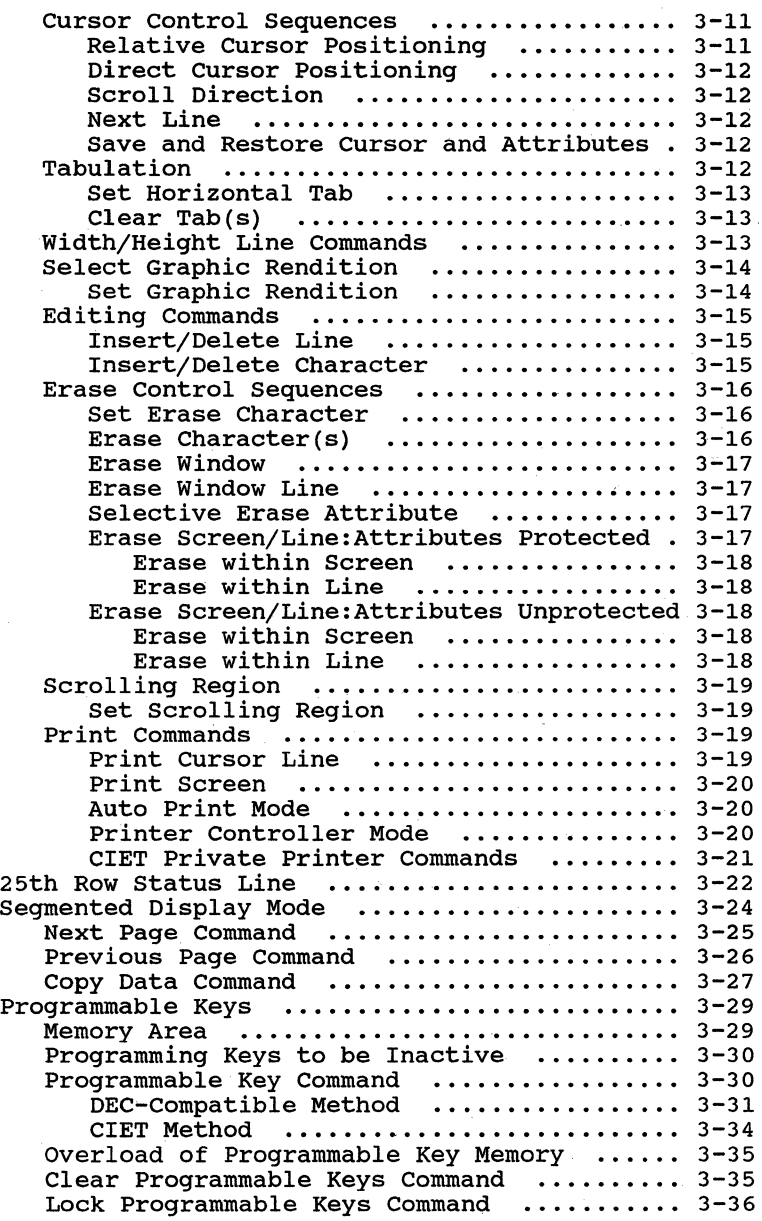

### **CHAPTER** 3 - **CONTROL FUNCTIONS** (Continued)

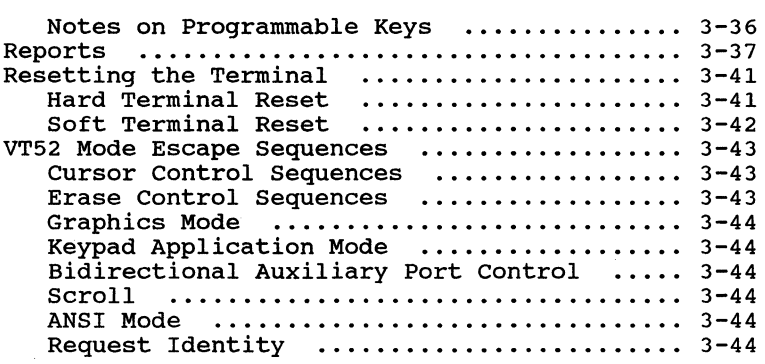

### **CHAPTER 4 - GRAPHIC CHARACTER SETS**

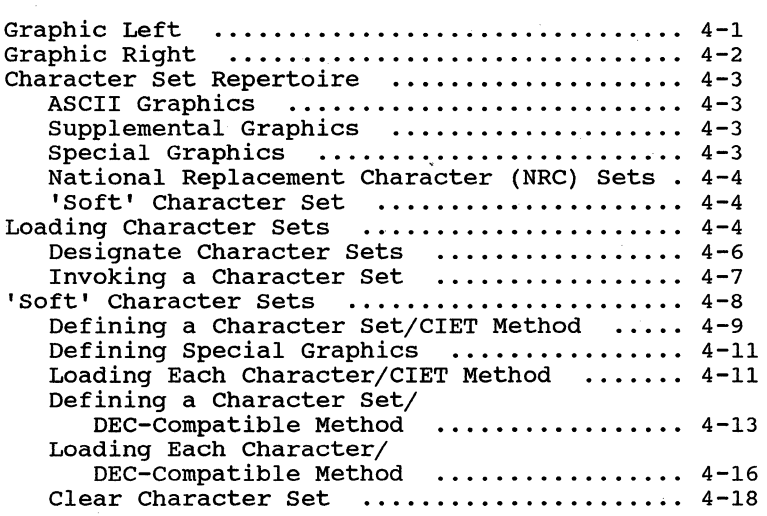

### **CHAPTER** 5 - **K.EYBOARD GENERATED CODES**

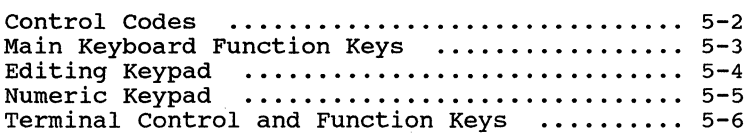

### **CHAPTER** 6 - **TROUBLESHOOTING**

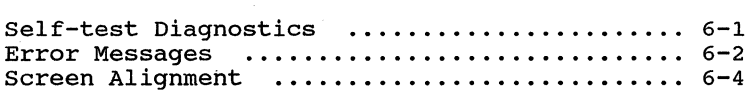

**APPENDIX A - CODE TABLES APPENDIX B - CONTROL CODES APPENDIX C** - CONTROL **SEQUENCES** 

### **INDEX**

### **ILLUSTRA TIONS**

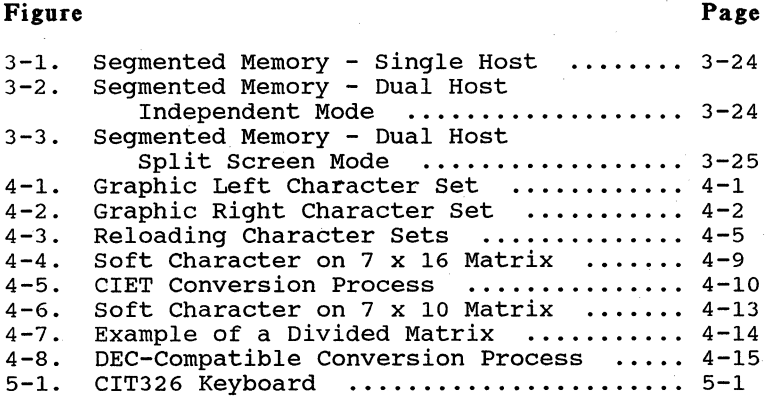

### **TABLES**

### **Table**

### **Page**

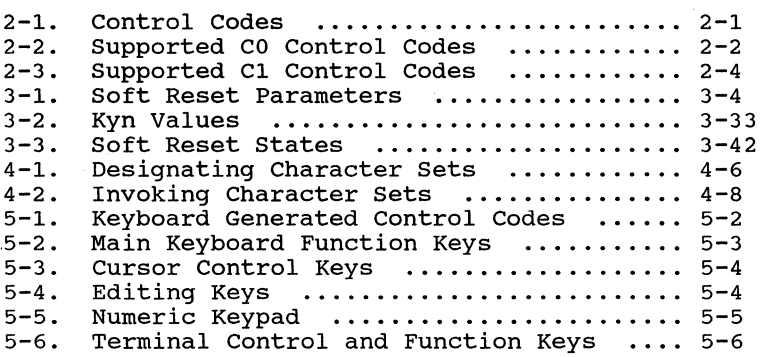

 $\epsilon$ 

### **CHAPTER 1**

### **INTRODUCTION**

The CIT326 is a versatile, multifunctional video data terminal. It provides four DEC emulation modes that allow it to interact with a variety of application programs:

- VT200, 7-bit mode
- VT200, 8-bit mode
- VT100 mode
- VT52 mode

In addition, the terminal accepts private CIET control sequences.

All standard 7-bit control characters are supported on the CIT326. A set of 8-bit control characters is also available. These characters can be used directly when in VT200, 8-bit mode. By using the ANSI-defined 7-Bit Code Extension Technique, 8-bit control characters can be used in VT100 or VT200, 7-bit modes.

Chapter 2 lists the control codes recognized by the CIT326.

Besides single-byte control characters, multi-byte control code commands can be used. These commands include ESCAPE SEQUENCES, CONTROL SEQUENCES, and DEVICE CONTROL STRINGS.

ESCAPE SEQUENCES are multi~byte control code strings that begin with the 7-bit ESCAPE control character - ESC (1BH). CONTROL SEQUENCES and DEVICE CONTROL STRINGS are control functions that begin with 8-bit control codes - CSI (9BH) and DCS (90H). Equivalent 7-bit sequences can be constructed, allowing all three types of control functions to be used either *in* 7-bit or 8-bit modes.

Chapter 3 contains the escape sequences, control sequences, and device control strings applicable to the CIT326 video terminal.

**I-I** 

The graphic character sets of the CIT326 include "hard" (EPROM-resident) sets, eleven National Replacement Character (NRC) sets, and a "soft" (RAM-resident) character set that can be defined by the user.

Chapter 4 provides a complete description of how to define, designate, and invoke the various graphic character sets.

Chapter 5 lists the codes generated by the keys from the terminal's keyboard.

Chapter 6 describes control functions that perform diagnostic tests and lists explanations of error messages.

These features greatly expand the capabilities of the CIT326 and allow you to use programs written for other terminals as well. The features discussed here are described in greater detail in the following pages.

#### **EMULATION MODES**

VT200, 7-BIT Mode

The CIT326 has four emulation modes that are either selectable from the keyboard through the Terminal set-up Menu, or from the host computer by control sequences, (see 'Set Emulation Modes' in Chapter<br>3). Below is a description of each of the four Below is a description of each of the four modes.

> The terminal responds to standard ANSI commands and is compatible with VT200, 7-bit programs. It sends 7-bit characters and control codes within an 8-bit communications environment. Most VT100 programs can be run in this mode.

If 8-bit parity is selected in the Communications set-Up Menu, both 7 and 8-bit control codes are recognized by the terminal. ASCII, multi $national$  characters (European), the NRC sets, and Special Graphics characters can be accessed. (Default mode)

VT200, 8-BIT Mode The terminal responds to standard ANSI commands and is compatible with VT200, 8-bit programs. It sends 8-bit characters and control codes within an 8-bit communications environment.

> If 8-bit parity is selected in the Communications Set-up Menu, both 7 and 8-bit control codes are recognized by the terminal. ASCII, multinational characters (European), the NRC sets, and Special Graphics characters can be accessed.

- VT100 Mode The terminal responds to standard ANSI commands and restricts use of the keyboard to 7-bit characters and control codes. When the CIT326 is used with application programs requiring strict compliance to CIT-lOl or DEC VT100 terminals, this mode should be enabled. ASCII, the NRC sets, and Special Graphics characters can be accessed.
- VT52 Mode The terminal responds to non-ANSI, DEC private commands. The keyboard is restricted to VT52 keys, and only 7-bit characters and control codes are allowed. This mode is selected when strict compatibility to VT52 application programs is required. ASCII, U.K. National and Special Graphics characters can be accessed.

### **CHARACTER ENCODING**

In ANSI mode the CIT326 is software compatible with American National Standards Institute (ANSI) and International Organization for Standardization (ISO) standards contained in the following documents:

ANSI X3.32 **--** 1973 Graphic Representation of the Control Characters of American National Code for Information Interchange

and the state shows that

ANSI X3.41--1974 ANSI X3.4 **--** <sup>1977</sup> ANSI X3.64 **--** <sup>1979</sup> ISO 646 **--** <sup>1977</sup> ISO Draft International Standard 2022.2 ISO Draft International Standard 6429.2 Code Extension Techniques for use with the 7-Bit Coded Character Set of American National Standard Code for Information Interchange American National Standard Code for Information Interchange (ASCII) Additional Controls for Use with American National Standard Code for Information Interchange 7-Bit Coded Character Set for Information Processing Interchange 7-Bit and 8-Bit Coded Character Sets Code Extension Techniques Additional Control Functions for Character Imaging Devices

### **7- AND 8-BIT CHARACTER OPERATION**

The terminal can function in 7- or 8-bit modes. Seven-bit operation permits use of the standard 128 ASCII characters ranging from OOH to 7FH, as illustrated in the ASCII Code Table in Appendix A. In 8-bit mode an additional 128 characters, from 80H to FFH, are available. Refer to Table A-2 in Appendix A.

The hexadecimal code for each control and graphic character given is annotated with an uppercase H, e.g. for the escape code this is 1BH.

#### **TERMINOLOGY**

In this manual, the term control code refers to the one-byte non-displayable characters stored *in* the CO and Cl areas. Escape sequences, control sequences, and device control strings are referred to collectively as control functions or control sequences.

#### **RELATED DOCUMENTS**

CIT326 documentation can be ordered from CIE Terminal's Field Service Center. Additional documentation includes:

#### MANUAL PART NUMBER

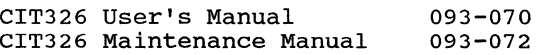

The User's Manual contains information on installation, set-up, and operation of your CIT326 video terminal. The Maintenance Manual provides technical information on maintenance along with complete parts lists, wiring diagrams and schematic diagrams for the CIT326 terminal.

 $\label{eq:2.1} \frac{1}{\sqrt{2}}\left(\frac{1}{\sqrt{2}}\right)^{2} \left(\frac{1}{\sqrt{2}}\right)^{2} \left(\frac{1}{\sqrt{2}}\right)^{2}$  $\label{eq:2.1} \frac{1}{\sqrt{2}}\left(\frac{1}{\sqrt{2}}\right)^{2} \left(\frac{1}{\sqrt{2}}\right)^{2} \left(\frac{1}{\sqrt{2}}\right)^{2} \left(\frac{1}{\sqrt{2}}\right)^{2} \left(\frac{1}{\sqrt{2}}\right)^{2} \left(\frac{1}{\sqrt{2}}\right)^{2} \left(\frac{1}{\sqrt{2}}\right)^{2} \left(\frac{1}{\sqrt{2}}\right)^{2} \left(\frac{1}{\sqrt{2}}\right)^{2} \left(\frac{1}{\sqrt{2}}\right)^{2} \left(\frac{1}{\sqrt{2}}\right)^{2} \left(\$  $\label{eq:2.1} \begin{split} \mathcal{L}_{\text{max}}(\mathbf{r}) = \mathcal{L}_{\text{max}}(\mathbf{r}) \mathcal{L}_{\text{max}}(\mathbf{r}) \mathcal{L}_{\text{max}}(\mathbf{r}) \mathcal{L}_{\text{max}}(\mathbf{r}) \mathcal{L}_{\text{max}}(\mathbf{r}) \mathcal{L}_{\text{max}}(\mathbf{r}) \mathcal{L}_{\text{max}}(\mathbf{r}) \mathcal{L}_{\text{max}}(\mathbf{r}) \mathcal{L}_{\text{max}}(\mathbf{r}) \mathcal{L}_{\text{max}}(\mathbf{r}) \mathcal{L}_{\text{max}}(\mathbf{r}) \$ 

## **CHAPTER 2 CONTROL CODES**

Control codes are single-byte codes that initiate, modify, or terminate a control operation. 2-1 below, columns zero and one (7-bit) and eight and nine (8-bit) represent the control codes used in this manual. Code 20H is a space. DEL (7FH) is ignored.

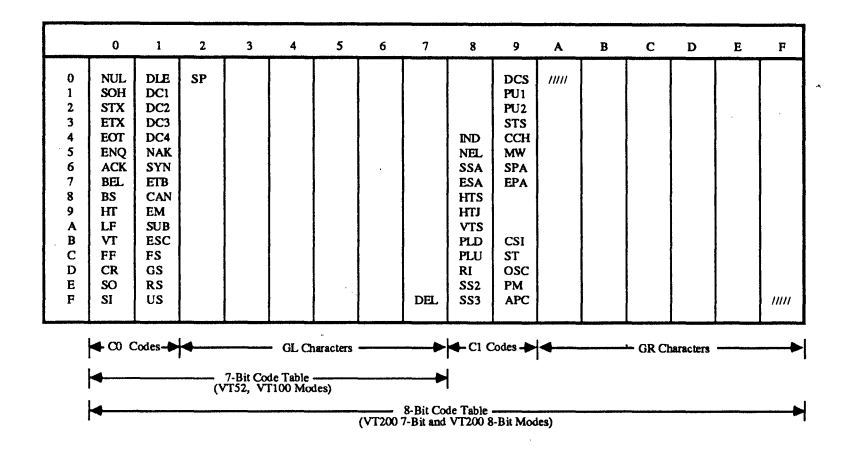

Table 2-1. Control Codes

#### **CONTROL ZERO (CO)**

Codes DOH to 1FH are called Control Zero (CO) control codes, are non-displayed and execute special functions. These codes are generated by pressing <CTRL> simultaneously with the appropriate key chosen from among the standard characters.

CO control codes supported by the CIT326 are listed in Table 2-2 together with their functions, their Hex values, the keys used to produce the codes, and a description of each action.

Table 2-2. Supported CO Control Codes

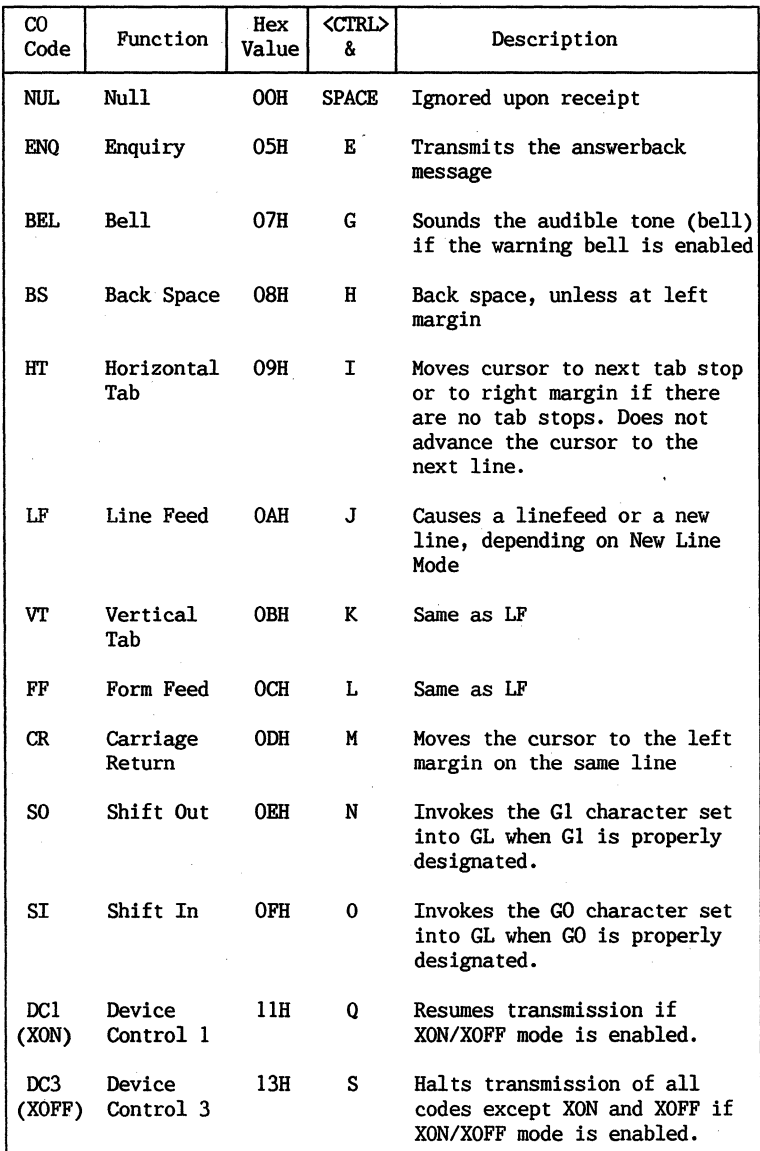

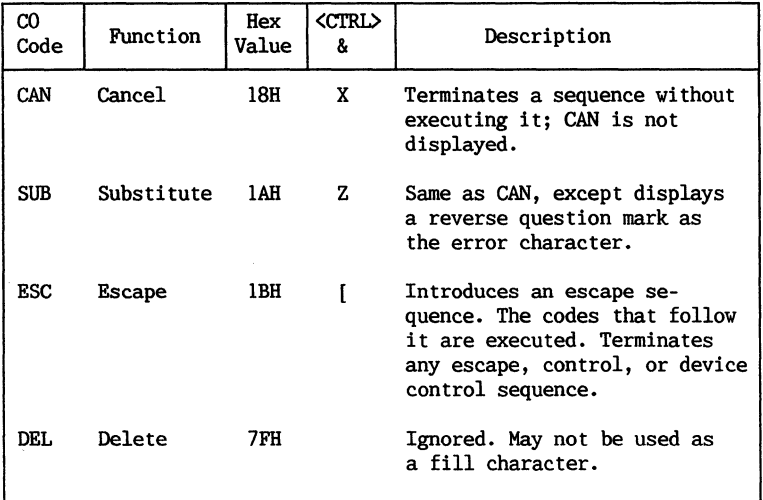

Table 2-2. Supported CO Control Codes (Cont.)

The 8-bit code table has the same CO area, except that four bits instead of three are used to represent the control characters. When in 7-bit modes, this most significant bit is ignored or assumed to be zero, so that the bit combinations (and the functions performed by them) are the same whether in 7-bit or 8-bit modes.

#### **CONTROL ONE** (Cl)

The 8-bit code table has an area designated as<br>Control One (C1) control codes (80H to 9FH). These Control One (C1) control codes (80H to  $9FH$ ). represent additional non-displayable functions that can be performed.

since these control characters are 8-bit, they can be used directly only when in 8-bit mode. However, by using an ANSI-defined method of code extension, described below, these control characters are also available when in 7-bit modes.

Cl codes are generated by pressing the <ESC> key with the appropriate key chosen from among the standard characters. Cl control codes supported by the CIT326 are listed in Table 2-3 together with their functions, Hex values, the keys used to produce the codes, and a description of each action.

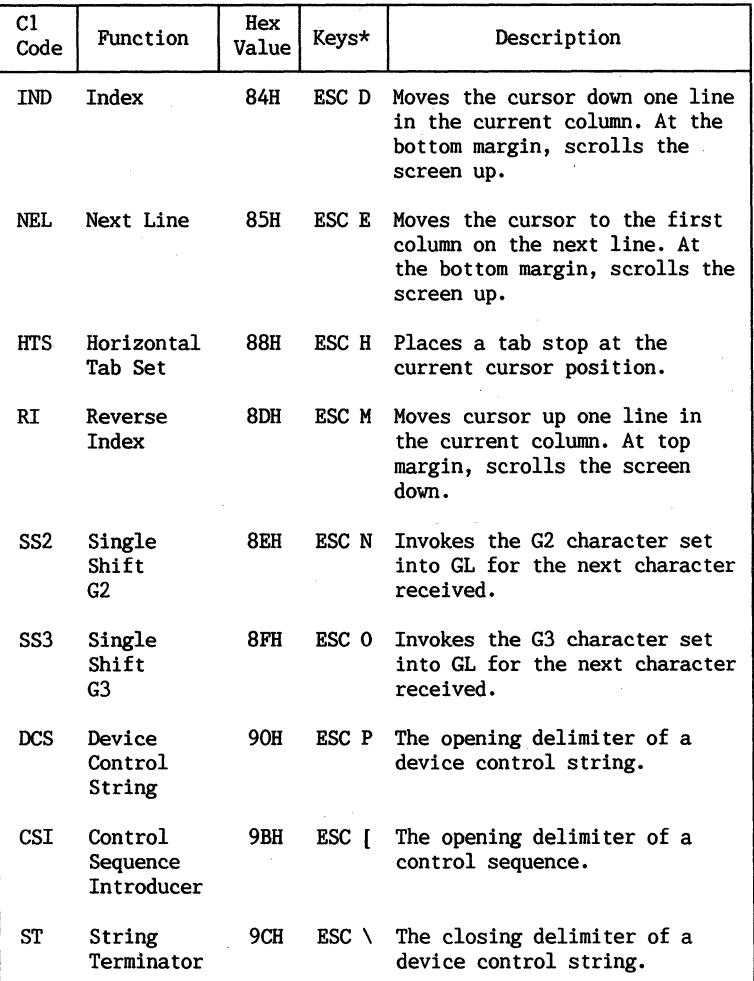

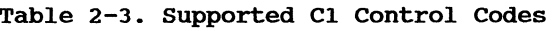

\* This is the 7-bit code extension equivalent described below.

#### **7-BIT CODE EXTENSION TECHNIQUE**

By using an ANSI-defined method of code extension called the 7-Bit Code Extension Technique, 8-bit control codes can be made into 7-bit equivalents.

The 7-Bit Code Extension Technique can be generalized as follows:

Express any 8-bit Cl control code as a 7-bit control sequence by making the first character an ESC (1B) and subtracting 40 (hexadecimal) from the hexadecimal equivalent of the 8-bit control code.

C1 control code = ESC +  $[Hex value of 8-bit$ control code - 40H]

For example:

 $CSI = ESC + [9BH - 40H]$  $CSI = ESC + 5BH$  $CSI = ESC$  [

In applications programs, the 8-bit transmitted control code should be used since one less byte is used, thus gaining processing speed. This requires that you be functioning in 8-bit mode.

New programs should use the appropriate sequence to choose the mode (compatibility level) so that both 7-bit and 8-bit control codes are accepted.

 $\label{eq:2.1} \frac{d\mathbf{v}}{dt} = \frac{d\mathbf{v}}{dt} + \frac{d\mathbf{v}}{dt} + \frac{d\mathbf{v}}{dt} + \frac{d\mathbf{v}}{dt} + \frac{d\mathbf{v}}{dt} + \frac{d\mathbf{v}}{dt} + \frac{d\mathbf{v}}{dt} + \frac{d\mathbf{v}}{dt} + \frac{d\mathbf{v}}{dt} + \frac{d\mathbf{v}}{dt} + \frac{d\mathbf{v}}{dt} + \frac{d\mathbf{v}}{dt} + \frac{d\mathbf{v}}{dt} + \frac{d\mathbf{v}}{dt} + \$  $\label{eq:2.1} \mathcal{L}(\mathcal{L}^{\text{c}}) = \mathcal{L}(\mathcal{L}^{\text{c}}) \mathcal{L}(\mathcal{L}^{\text{c}})$ 

### **CHAPTER 3**

### **CONTROL FUNCTIONS**

This chapter describes in detail the standard and private ANSI commands that control the internal workings of the CIT326 video data terminal.

#### **ENTERING COMMANDS**

The control sequence introducer (CSI) is entered on the keyboard by pressing:

#### $<$ ESC>  $<$ [>

In hexadecimal format, this is expressed as:

#### IBH 5BH

Occasionally escape sequences and control codes<br>appear with a space between the characters. This appear with a space between the characters. space should not be entered as part of the se- quence; it is there for the sake of clarity only. For example, to enter the following sequence:

#### CSI 5n

press the <ESC> and <[> keys, followed by the <5><br>key and the lowercase <n> key. In hexadecimal key and the lowercase  $\langle n \rangle$  key. format, this is expressed as:

#### IBH 5BH 35H 6EH or 9BH 35H 6EH

Be careful to distinguish between:

- an upper- or lowercase character,
- a number one (3IH) or a lowercase letter 1 6CH) ,
- a zero (30H) or an uppercase letter 0 (4FH).

When entering a sequence with the <CTRL> key, hold the <CTRL> key down while pressing the second key.

Parameters are either numeric (Pn) or selective (Ps). If a location in the list is left blank or specified as zero (0) the default is used.

#### **COMMAND STRUCTURE**

ANSI standard control sequences are identified in this chapter as:

#### CSI or ESC [

Private control sequences that follow ANSI standards are identified as:

#### CSI? or ESC [?

Control codes and graphic characters can be put together in multi-byte ANSI-defined sequences to perform many functions. Together they form Escape Sequences, Control Sequences, and Device Control Strings.

#### **Escape Sequence**

An ESCAPE SEQUENCE is a series of ASCII graphics characters that performs a control function. The first character of an escape sequence is the ESC (lBH) CO control code. An example follows.

#### ESC(O

This is an escape sequence that designates the Special Graphics character set into the GO character set area.

#### **Control Sequence**

A CONTROL SEQUENCE is a series of ASCII graphics<br>characters that performs a control function. It characters that performs a control function. begins with the CSI (9BH) C1 contro $\mathbf{r}$  code. An example follows.

#### CSI5i

This is a control sequence that activates Printer Controller Mode.

By using the 7-Bit Code Extension Technique, (as described in Chapter 2) CSI can also be expressed as ESC [. For example, the following sequences lock the keyboard:

CSI2h (9BH,32H,68H) {for 8-bit mode only}

ESC[2h (lBH,5SH,32H,68H) {for 7-bit and 8-bit modes }

#### **Device Control Strings**

DEVICE CONTROL STRINGS are sequences that define programmable keys or load a soft character set. The format for a device control sequence is:

#### DCS Data ST

The opening delimiter is the CI control code DCS (90H). It can also be expressed as 7-bit ESC P (ISH, 50H). The data being transmitted follows the DCS.

The String Terminator, or closing delimiter, is the 8-bit CI character ST (9CH). ST can also be expressed as  $7$ -bit ESC \ (1BH, 5CH).

More detailed information on these functions is included later in this manual.

#### **CONTROL SEQUENCE FUNCTIONS**

The CIT326 has two modes of software compatibility: ANSI mode and VT52 mode. Control sequences are divided according to whether they are ANSI or VT52.

This section describes and specifies the control functions that are performed when a valid control sequence is received by the terminal. Together with the CO and CI control characters and the control sequences used to define, designate, and invoke character sets, these transmitted codes represent the capabilities of the CIT326.

The control sequences are divided into functional groups. The mnemonics within each group are in alphabetical order. Where applicable, the 8-bit representation is shown rather than the 7-bit equivalent.

#### **SET EMULATION MODES**

Emulation mode sequences should be inserted in the beginning of each program that requires a special mode or proper operation, or that needs automatic<br>conversion from 8-bit to 7-bit or vice versa. The conversion from 8-bit to 7-bit or vice versa. mode should usually be reset to the standard emulation mode at the end of the program.

Under certain conditions a soft reset is performed if the operating mode of the terminal is altered in set-Up Mode or by an escape sequence. Conditions that cause the soft reset are:

Sending an escape sequence to the terminal to set VT200 8~bit mode, VT200 7-bit mode, or VT100 mode

Escape sequences to change the terminal to VT52 or from VT52 to ANSI do not cause a soft reset, and hence do not affect any terminal parameters that are changed upon a soft reset operation.

The parameters altered upon performing a soft reset are listed below in Table 3-1.

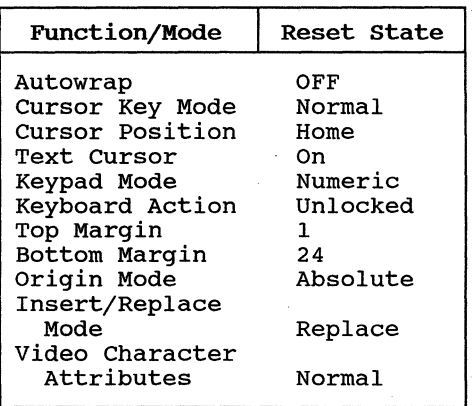

Table **3-1.** Soft Reset Parameters

In addition to these parameters, the graphic set selections for GO through G3 are redefined to their default states.

#### **Set VT200. 7-Bit Mode**

CSI62;1"p

Sets the terminal for VT200, 7-bit compatibility. If 8-bit parity is selected, both 7and a-bit control codes are accepted by the terminal. All of the character sets of the CIT326 are accessible in this mode. This is the factory default mode.

#### **Set VT200. 8-Bit Mode**

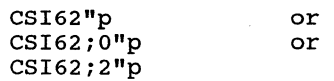

Sets the terminal for VT200, a-bit compatibility. If a-bit parity is selected, both 7 and a-bit control codes are accepted by the terminal. All of the character sets of the CIT326 are accessible in this mode.

#### **Set VT100 Mode**

#### CSI61"p

Sets the terminal for VT100 compatibility. This mode is restricted to 7-bit control codes. User-defined keys may be accessed if set through the Keyboard Enhancements Set-Up menu. All of the character sets of the CIT326 are accessible, except the Supplemental Character set.

#### **Set VT52 Mode**

#### CSI?21

Resets the terminal to respond to private DEC VT52 sequences only. This mode is restricted to 7-bit control codes.

#### **Set CI Control Code Transmission**

#### ESCspF

Translates a-bit C1 control codes to their equivalent 7-bit codes for transmission to the host. This sequence is valid in VT200 mode only.

#### ESCspG

Does not translate 8-bit C1 control codes into their equivalent 7-bit codes. Cl control codes remain 8-bit upon transmission to the host. This sequence is valid in VT200 mode only.

#### **TERMINAL MODES**

The CIT326 has a variety of features that offer the user a choice of one of two states at any one time. These two state features are called terminal modes and have a "set" or asserted state and a "reset" or base state.

For some terminal modes the set state is an "on" condition and the reset state is an "off" condi-For other terminal modes the set state is one "on" condition and the reset state is another "on" condition.

Many of these terminal modes are also selectable through Set-up, and can be "locked" by the operator, preventing the host computer from changing the condition.

> The last character in the reset modes listed in this section is a lowercase letter "1" (Hex value 6CH), not a number one (31H).

Several features may be set at the same time using a string in the following format:

*CSIPSiPSiPsh* or *CSIPSiPsiPsl* (ANSI SEQUENCES)

*CSI?PSiPsl* or *CSI?PSiPsh* (PRIVATE SEQUENCES)

where Ps is the selective parameter(s) that follows CSI or CSI? and precedes the final characters 'h' or '1'.

For example:

#### *CSI4i20h*

places the terminal in insert mode and causes a received LF, FF or VT code to move the cursor to the first position on the next line.

Note that sequences ending with 'I' cannot be in the same string with sequences ending with 'h'.

Private sequences, (denoted by the '?' as the second character) cannot be mixed with ANSIstandard sequences.

#### **Auto Repeat Mode**

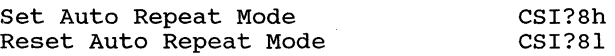

In the set state, any key, when held down for more than 1/2 second, automatically repeats more than 1/2 second, ducomatically repeat ances that  $m<sub>1</sub>$  is repeat. Exceptions in this mode include the following keys:

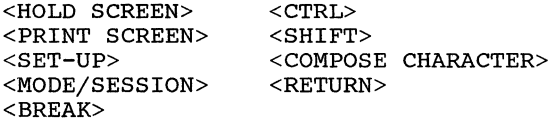

#### **Auto Wrap Mode**

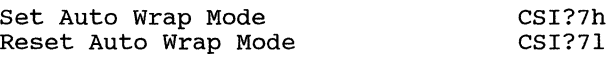

In the set state, any characters received when the cursor is at the right margin are moved to the start of the next line. A scroll is performed if necessary and allowed. In the reset state, any character received when the cursor is at the right margin replaces the character at that position. The tab character does not move the cursor to the next line.

#### **Character Insert/Replace Mode**

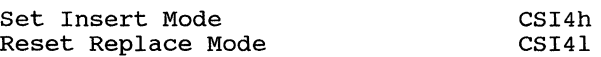

When Insert mode is set, characters are added to the line at the cursor position with remaining characters shifted right. Any characters shifted into the margin are lost, unless auto wrap mode is set. When reset to Replace mode the added characters replace the character at the cursor position.

#### **Character Set Mode**

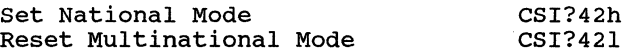

In National Mode 7-bit characters of the NRC sets are generated. In Multinational mode 8-bit characters from the Supplemental Character Set and 7-bit characters from the ASCII character set are generated.

#### **Column Mode**

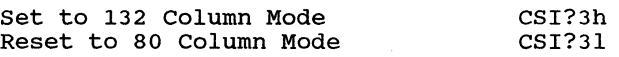

In the set state, the screen displays 132 columns. In the reset state the screen displays 80 columns. These sequences erase the screen and move the cursor to the home position. ·The scrolling region is set for full screen (24 lines), unless maintain screen bit is set.

#### **Cursor Key Application Mode**

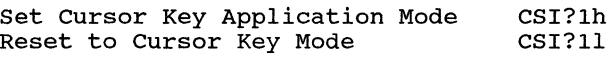

This mode is effective only when the terminal is in ANSI mode. With Cursor Key Application Mode set, the four cursor control keys send special user interpretable functions. When in the reset state, the cursor control keys send ANSI cursor control commands. Refer to Table 5-3 in Chapter 5.

#### **Cursor Origin Mode '**

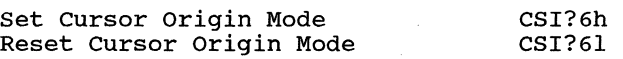

In the set state, the cursor home position is the upper left character position within set margins, and screen addresses are relative to that position. The cursor cannot go beyond the that position. T<br>scrolling region.

In the reset state the cursor home position is the upper left character position of the display, regardless of where margins are set. The cursor is moved out of the scrolling region through the cursor position control sequence. This mode does not affect the Erase within Screen control sequences.

#### **Keyboard Action Mode**

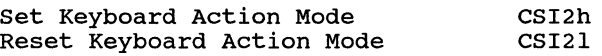

The set state disables the keyboard and prevents data entry. The 'WAIT' LED lights up and keyclick is disabled. The keyboard can be enabled by performing a reset in Set-up mode; or the host can send the reset mode command CSI21 to unlock the keyboard (unless it has been locked by an XOFF).

#### **Keypad Application Mode**

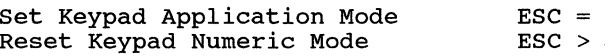

In Keypad Application Mode, the numeric keypad transmits the appropriate ANSI or VT52 mode control sequences as selected. In Keypad Numeric Mode, the numeric keypad transmits numeric characters, a comma, period and minus<br>sign. The PF1 through PF4 keys generate The PF1 through PF4 keys generate control functions.

#### **Line Feed-New Line Mode**

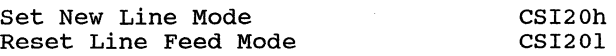

In the New Line mode, a line feed (LF), form feed (FF), or vertical tab (VT) code causes the active position to be moved to the first position on the next line. The <RETURN> key generates a carriage return (CR) followed by a LF each time it is pressed. The <ENTER> key generates the same code as <RETURN> when the numeric keypad is in Keypad Numeric Mode.

In the Line Feed Mode (reset mode), a LF, FF, or VT code causes the active position to be moved to the next line, but remain in the same column position. The <RETURN> key generates a CR code only. The <ENTER> key generates the same code as <RETURN> when the numeric keypad is in Keypad Numeric Mode.

#### **Print Extent Mode**

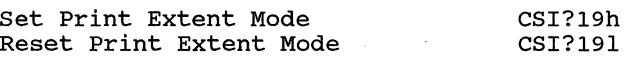

When set, the entire screen is printed during a print screen. When reset, only the scrolling region is printed.

#### **Print Form Feed Mode**

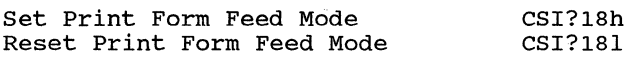

When set, the form feed (FF) character is selected as the print termination character. A form feed is performed after a print screen function. When reset, the printer does not perform a form feed.

#### **Screen Mode**

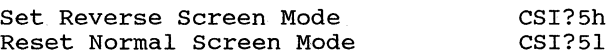

In the set state the screen is reversed, displaying dark characters on a light background. In the reset state the screen displays light characters on a dark background. This feature may be locked by the user in set-Up.

#### **Scrolling Mode**

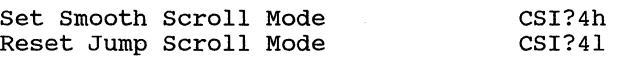

In the set state the display scrolls smoothly<br>at a maximum rate of six lines per second. The at a maximum rate of  $six$  lines per second. parameters for the scrolling rate (1 or 2 lines) or speed can be set in Set-Up mode. (Refer to the Display Set-Up menu in the CIT326 User's Manual.)

In the reset state the new lines are added to the display as fast as they are received, thus causing a 'jump' affect.

#### **Send-Receive Mode**

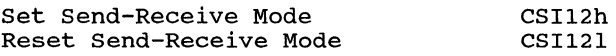

When set, characters are sent directly to the host from the keyboard and are displayed only when sent back (or echoed) from the host. When reset, characters transmitted to the host are displayed on the screen automatically.

#### **Text Cursor Enable Mode**

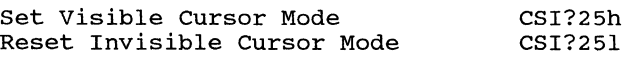

In the set state the cursor is visible, and in the reset state the cursor is invisible.

#### **CURSOR CONTROL SEQUENCES**

The CIT326 supports a variety of cursor commands that position the cursor, scroll the display up and down, and select a variety of cursor styles.

#### **Relative Cursor Positioning**

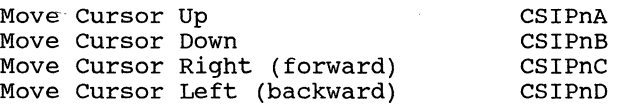

Pn is the number of rows or columns to move the cursor. The default value is 1. If no value for Pn is entered, the cursor moves one row or one column as appropriate. When the cursor reaches any margin (left, right, top, or bottom) it will stop there.

#### **Direct Cursor Positioning**

Position Cursor CSIPn:PnH

or CSIPn;Pnf

Directly positions the cursor at the location given. The first Pn specifies the row number and the second Pn specifies the column number where the cursor is to be positioned. Default values are each 1. The home position may be the first row, first column. (The set/reset state of the Cursor Origin Mode affects the line and column numbers.)

### **Scroll Direction**

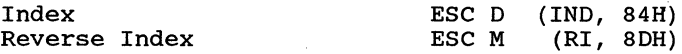

Index moves the cursor down one line without changing the column position. Reverse Index moves the cursor up one line in the same column. These moves cause scrolling when the top or bottom margins are encountered.

#### **Next Line**

Next Line ESC E (NEL, 85H)

Moves the cursor to the first position on the next line down. When the cursor reaches the bottom margin, the screen scrolls up.

#### **Save and Restore Cursor and Attributes**

Save Cursor and Attributes Restore Cursor and Attributes ESC 7 ESC 8

Saves and restores the cursor position, video attributes, and the following states of the cursor: wrap flag, origin mode, selective erase and character set shift.

#### **TABULATION**

Horizontal tabulation stops may be individually set or cleared at the current cursor position or cleared altogether.

### **Set Horizontal Tab**

Set Tab Stop ESC H (HTS, 88H)

Sets a tab stop at the current column position.

#### **Clear Tab(s)**

Clear Tab Stops CSIPsq

 $Ps = 0$  Clear Tab Stop at current column<br>3 Clear all Tab Stops Clear all Tab Stops

The default value is o. If no value is entered, the tab is cleared at the current column position.

#### **WIDTH/HEIGHT LINE COMMANDS**

These commands allow the user to select single or double-height and single or double-width characters on a line at a time basis. Double-width decreases the number of characters on a line by 50%. The cursor determines which line is affected by these commands.

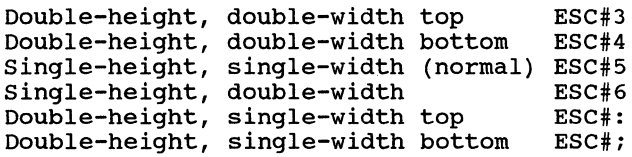

Full double-height characters require that the same line be repeated with the first line in the top format and the second line in the bottom format.

Changing a line to double-width causes any characters to the right of the center of the screen to be lost. If the cursor is to the left of center screen, its position does not change; if it is to the right, the cursor moves to the right margin.

When lines on the screen are moved by scrolling, the attribute moves with the line.

If a line is erased with an Erase within Screen command (CSIJ), the line attribute returns to the normal setting of single-height, single-width.

#### **SELECT GRAPHIC RENDITION**

Select Graphic Rendition (SGR) affects the visual attributes of the characters displayed. The SGR sequences, for example, allow you to display blinking, underlined or reverse video characters.

#### **Set Graphic Rendition**

#### *CSIPSiPsiPsm*

Valid (Ps) parameters are:

 $0 =$  All attributes off  $1 =$  Bold intensity  $4 =$  Underline  $5 = Blinkina$  $7 = Neqative$  (reverse) image 22 = Normal intensity  $24 = Not underlined$  $25 = Not billion$  $27$  = Positive (normal) image

The default value is zero (0). If no value is entered, all characters received will be normal video with no other attributes set. The current attribute settings apply to all succeeding characters displayed until new attributes are set.

When using the SGR command, you may select one or several graphic attributes by entering several parameters in the string separated by a semicolon (; - 3BH). When selecting a single parameter, no semicolon is needed. For example, to select reverse image only, enter the following:

#### CSI7m

When using several SGR parameters, they are executed in sequence. For example, if both the blinking and the bold attributes are invoked, the characters that follow will first blink, and then blink in bold:

 $CSI5:1m$ 

#### **EDITING COMMANDS**

Editing commands are used to insert and delete characters and lines of characters. The cursor position remains constant when executing these commands.

**NOTE:** Pn is an ASCII-coded numeric variable. If Pn is not entered or is zero, then Pn assumes the value of one.

#### **Insert/Delete Line**

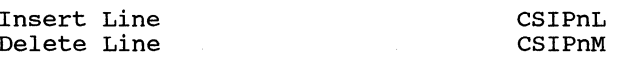

The insert sequence inserts Pn lines starting at the active position. Any data below the active position moves down, and the cursor moves to column one. Any data moved off the screen is lost. If the cursor is outside the defined scrolling region, the command is ignored.

The delete sequence deletes Pn lines starting at the active position. The data below the deleted lines scroll up and blank lines are added to the bottom of the screen. The cursor moves to column one. The terminal ignores the command if the cursor is outside the defined scrolling region.

#### **Insert/Delete Character**

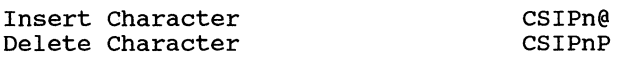

The insert character command adds Pn blank spaces at the cursor position. Data on the line shifts to the right starting at the cursor position. Any characters that go beyond the right margin are lost. A Pn value of zero or one adds one blank character. If Pn is not entered, a value of one is assumed.
The delete character command deletes Pn characters, starting at the cursor position. The characters to the right of the cursor shift to the left, and a space *is* inserted at the right margin for each character that *is*  deleted. A Pn value of zero or one deletes one blank character. If Pn *is* not entered, a value of one *is* assumed.

## **ERASE CONTROL SEQUENCES**

The CIT326 supports a variety of erase commands that can erase characters from the cursor to the beginning or end of the current line, or entire display or scrolling region. Any characters that are erased are lost. The cursor remains at its current position when erasing characters or lines.

Character attributes are erased with the character unless the Selective Erase Attribute (non-erasable character) *is* on. The control sequences for erasing within the screen and line are grouped with the attributes protected and unprotected. The following commands describe the various erase sequences.

## **Set Erase Character**

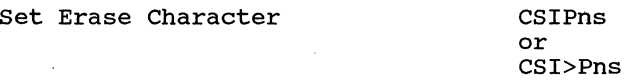

Selects a specific character (Pn = decimal value of character) used to erase fields. The default value is a space.

## **Erase Character(s)**

Erase Character(s) CSIPnX

Erases the character at the active position and other following characters, according to the parameter (Pn). The active position *is*  unchanged. A numeric parameter of 0 or 1 indicates that one character is erased. A numeric parameter (Pn) indicates that (Pn) characters are erased. For VT200 mode only.

## **Erase Window**

#### Erase Window *CSI>3irticlirbicrJ*

Erases a portion of the screen within the window specified by the parameters:

> $rt = top row$  $cl = left column$  $rb = bottom row$  $cr = right column$

## **Erase Window Line**

Erase portion of the line *CSI>3iclicrK* 

Erases a portion of the line the cursor is on within boundaries specified by the parameters:

> $cl = left column$  $cr =$  right column

#### **Selective Erase Attribute**

set Erase Attribute

CSIPs"q

- Ps = 0 Attribute off (erasable)
	- 1 Non-erasable character (attribute on)
	- 2 Erasable character (attribute off)

When the Selective Erase Attribute is on, any characters typed remain intact when the Erase within Line or Erase within Screen commands are entered. Enter the command with a Ps value of 1 at the beginning of the data string to be protected. At the end of the protected text, enter the command with a Ps value of 0 or 2 to<br>turn the attribute off. (VT200 modes only) turn the attribute off.

#### **Erase Screen/Line: Attributes Protected**

The following sequences erase "erasable" characters, but do not affect video character attributes or video line attributes set through Select Graphic Rendition sequences described earlier in this chapter. If a parameter value is not entered, the sequence defaults to zero. (VT200 modes only)

Erase within Screen CSI?PsJ

Valid (Ps) parameters are:

 $0 =$  Erase from cursor to end of screen 1 Erase from top of screen to cursor 2 Erase entire screen

### Erase within Line CSI?PsK

Valid (Ps) parameters are:

 $0 =$  Erase from cursor to end of line

- 1 = Erase from start of line to cursor<br>2 = Erase entire line
- 

#### Erase Screen/Line: Attributes Unprotected

The following sequences erase characters and return line attributes to single-height, single-width. Video attributes set through Select Graphic Rendition sequences are lost. If a parameter value is not entered, the sequence defaults to zero.

#### Erase within Screen CSIPsJ

Valid (Ps) parameters are:

 $0 =$  Erase from cursor to end of screen

- $1 =$  Erase from top of screen to cursor  $2 =$  Erase entire screen
- 

#### Erase within Line CSIPSK

Valid (Ps) parameters are:

- $0 =$  Erase from cursor to end of line
- $1$  = Erase from start of line to cursor
- $2$  = Erase entire line

## **SCROLLING REGION**

The scrolling region control sequence affects the size of the scrolling area. The area is defined by setting top and bottom margins as follows:

### **Set Scrolling Region**

Define Scrolling Region CSIPn: Pnr

The first PN parameter is the top margin and the second is the bottom. The default is the entire screen. Note that the topmost display line is designated line 1.

The bottom margin must be at least one greater than the top margin. If the bottom parameter is out of range, that is, with a number greater than 24, the entire command is ignored.

#### **PRINT COMMANDS**

The CIT326 printing functions are selectable via control sequences. When the terminal prints characters on the screen, it ignores terminal and printer tab stops and accepts space characters. The terminal transmits a CR and LF, VT, or FF at the end of each line.

The printer status should be checked using the printer status report (DSR) before selecting a print operation. Refer to 'Reports' later in this chapter.

#### **Print Cursor Line**

Print the cursor line CSI?li

The line with the active position is printed. The active position does not move.

## **Print Screen**

Print Screen CSIi

or CSIoi

The entire screen (or the defined scrolling region) is printed as defined by the Print Extent Mode. Depending on the setting of the Print Form Feed Mode, either a form feed (FF) is added to the data printed by the Print Screen command, or nothing is added.

### **Auto Print Mode**

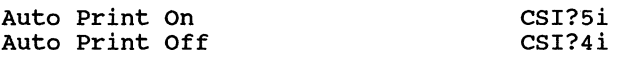

When Auto Print Mode is on, a line on the screen is printed when the cursor is moved to<br>the next line by a FF. LF. VT. or autowrap. In the next line by a FF, LF, VT, or autowrap. autowrap mode, as the cursor moves off the line the completed line of data is printed.

When Auto Print is disabled, the terminal defaults to normal print mode.

## **Printer Controller Mode**

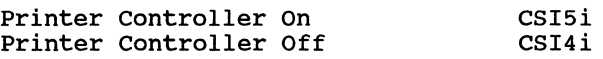

When Printer Controller is on, the host computer has direct control of the printer. All characters received by the terminal are sent directly to the printer (except NULL, XON, XOFF, DEL, CSI5i and CSI4i); they are not written to the screen. In this mode, keyboard entries can still be transmitted to the host.

The Printer Controller Mode can be entered from Auto Print Mode.

## **CIET Private Printer Commands**

The following CIET Private Printer commands are blocked (will not have any effect) while in the DEC printer mode, or when the terminal is set to dual host communication.

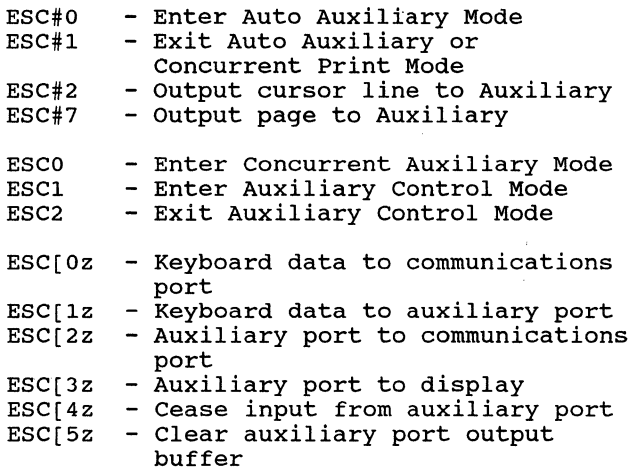

This block is toggled by the set-up feature 'CITlOl or DEC220' Print Features field in the Auxiliary Enhancement menu (refer to the CIT326 User's Manual) .

Note that the equivalent DEC printer commands (for example; 'CSI?5i' for Enter Auto Auxiliary Mode) will be accepted regardless of the 'Print Features' set-up feature setting. Only those CIET commands listed above are blocked, and only in the 'DEC220' printer command mode.

## **25TH ROW STATUS LINE**

The CIT326 supports a selectable host controlled<br>status line displayed as a 25th display row. This status line displayed as a 25th display row. status line is controlled completely by the host computer and is used as an independent data line. Data and visual attributes may be written to this line beginning at a specified column number. However, line attributes for variable character sizes are not allowed within the status line.

To enable the 25th row status line feature, select "24 + status Line" in the 'Data Rows' field on the Display Enhancements Set-Up menu.

The format to write data to the status line is as follows:

DCS Pn1; Pn2; Pn3; PnN Q Data ST (8-bit mode) ESC P Pn1: Pn2: Pn3: PnN O Data ESC \  $(7 - bit mode)$ 

where:

- Pnl specifies extent that the status line is cleared.
	- 0 or None = Clear entire line (default) 1 = Clear line beginning where defined
	- **NOTE:** A <CTRL> <REMOVE> key combination clears the status line also.
- Pn2 represents the beginning column number in the status line. The range is 1 to SO/132. The default is 1.
- Pn3, PnN represents the byte or bytes describing the video attributes to be written.
- $\circ$ represents a terminator
- Data Data to be written, represented by Hex pairs, where two ASCII characters in the range 0 through 9 and A through F represent one binary number. The binary number is used as an absolute character address:

00 through IF - displays the CO control set 20 through 7F - displays GL characters 80 through 9F - displays the Cl control set AD through FF - displays GR characters

An example of a status line control sequence is shown below.

DCS 0;1;7;4 Q 48656C6C6F2C2049276D206120434954333236 ST where: DCS device control string introducer o = detector control conting in

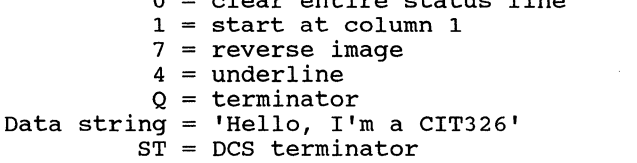

The length of the data string is determined by the mode of the terminal, either 80 or 132 columns. Data strings in excess of this length will be<br>overwritten in the last character position. The overwritten in the last character position. current cursor position and attributes are saved on entry to the status line routine and restored on exit.

## **SEGMENTED DISPLAY MODE**

In this mode, the terminal display memory is subdivided into a series of separate pages of 24 or 25 lines each. In single host mode, the terminal provides four pages and in dual host mode the terminal supports two pages for each host. Each page is considered independent and all editing commands affect the selected page only.

The following figures illustrate the different configurations of segmented display memory.

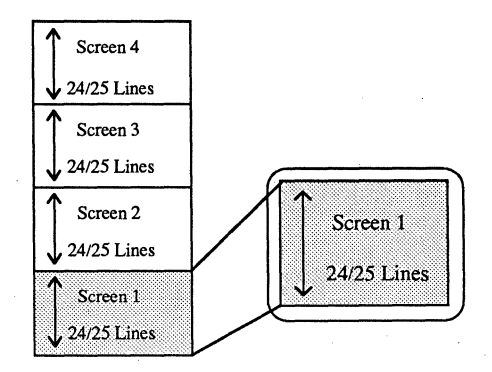

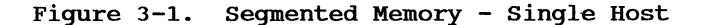

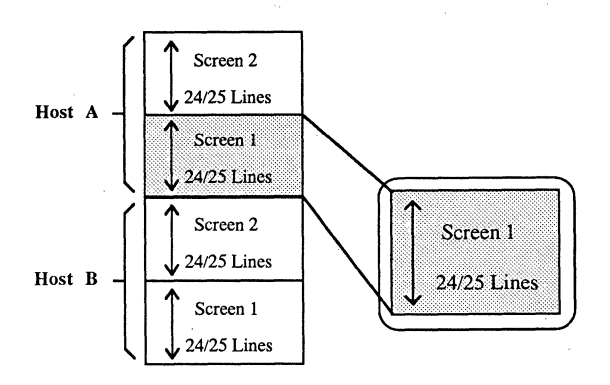

#### Figure 3-2. Segmented Memory - Dual Host Independent Mode

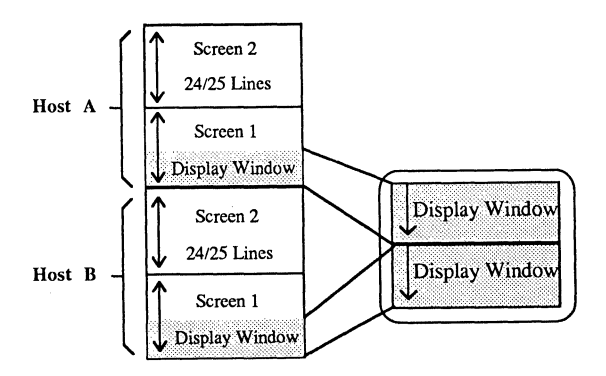

Figure 3-3. Segmented Memory - Dual Host Split Screen Mode

Display memory is organized on 132 column boundaries, with global selection for display formats of 80 or 132 column formats. In dual host selection, each host may be configured for a different display format.

Page display is controlled locally through the keyboard or by the host through escape sequences. Refer to your CIT326 User's Manual for local control of page display.

#### **Next Page Command**

ESC[PnU or ESC[>PnU

Pn value of 0,1 or none = Go to next page 2 Go forward two pages 3 Go forward three pages

These sequences display succeeding pages on the screen. If the Pn parameter is specified as a o or a 1, or no parameter is entered, the next page in sequence is displayed. If a parameter of 2 is entered, the display advances two pages; if a value of 2 is entered, the last page displays. However, if the last page is currently displayed, then no action occurs.

The cursor is placed at the Home position of the newly displayed page unless the private use<br>character '>' is included in the command. When character  $\cdot$   $\cdot$  is included in the command. included, the cursor remains on the previously displayed page. If new displayable data is received, the data is entered at the cursor position on the previous page.

Note, however, that when a 'Next Page' command is entered locally, the cursor is placed at the Home position of the newly displayed page.

## **Previous Page Command**

ESC[PnV or ESC[>PnV

Pn value of 0,1 or none = Go to previous page 2 = Go back two pages 3 = Go back three pages

These sequences display preceding pages on the screen. If the Pn value is specified as a 0 or a 1, or no parameter is entered, the preceding page is displayed. If page 1 is currently displayed, then no action occurs. If a parameter of 2 is entered, the display moves back two pages; if a parameter of 3 is entered, the display moves back three pages.

The cursor is placed at the Home position of the newly displayed page unless the private use<br>character '>' is included in the command. When character  $'$  >' is included in the command. included, the cursor remains on the originally displayed page. If new displayable data is received, the data is entered at the cursor position on the original page.

Note, however, that when a 'Previous Page' command is entered locally, the cursor is placed at the Home position of the newly displayed page.

## Copy Data Command

ESC[Ps;P1;P2;P3;P4;P5p

 $Ps = 0$  Copy lines in the forward direction 1 Copy lines in the reverse direction  $P1 = Copy from page$  $P2 = Copy from line$  $P3 = Copy to page$  $P4 = Copy to line$  $P5 =$  Number of lines to copy

This sequence is an editing command that allows you to copy lines of text from one page to another or from one section of a page to another section on the same page.

If Ps is '0', text is copied in a forward direction, and if Ps is '1', text is copied in a reverse direction.

This escape sequence causes P5 lines of data on page PI from line P2 to be copied to page P3 starting on line P4. The Ps parameter determines the direction in which the lines are copied. The 'copy data' command is usable in the segmented mode of display operation only.

For example, to copy 4 lines of data from page 1 (starting at line 2) to page 3 (starting at line 8), and to copy them in the forward direction, the command would be:

ESC [ *Oi <sup>1</sup> i2i3i <sup>8</sup> i4p* 

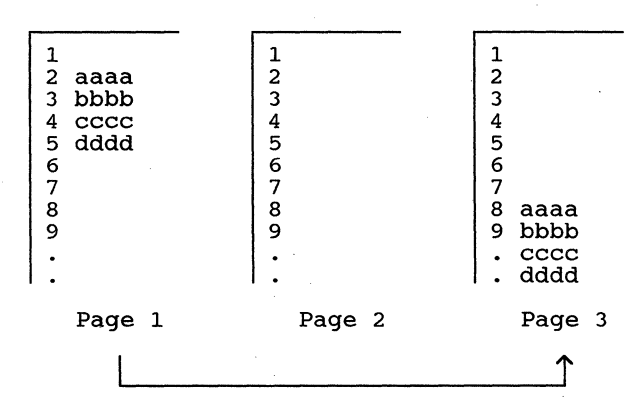

If these lines of data are copied to page 3 in the reverse direction, the data would be copied with the bottom line on line 8, as shown below. Note that any existing data would be replaced with the new data.

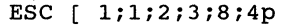

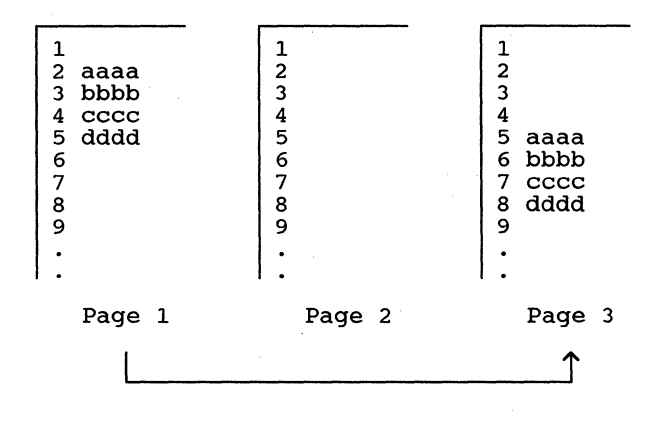

## **PROGRAMMABLE KEYS**

A feature of the CIT326 is the capability to program keys to perform a variety of functions. The keys may be programmed by the operator at the keyboard by using the Programmable Key Editor in set-up mode (see the CIT326 User's Manual), or by the host computer with the use of device control strings.

This feature is available in VT200 modes and may be accessed in VT100 mode through the 'F6-F20 VT100 Mode' parameter in the Keyboard Enhancements menu. Programmable keys are not operable in VT52 mode.

Keys that are programmable include:

- The <F6> through <F20> Function Keys
- <Back Space><br><Delete>
- 
- The Editing Keypad
- Cursor Movement Keys<br>The Numeric Kevpad
- 
- The Numeric Keypad <PF1> through <PF4> Keys
- The <ENTER> Key

All programmable keys, including the <F6> through <F20> function keys, are provided with four levels of programmability - Normal, Shift, Control, and Control/Shifted. These key combinations provide a total of 180 programmed key sequences.

The keys output their normal hard coded values under any modifier, unless they have been specifically programmed by the host or the user, in which case they output the programmed sequence. Clearing the content of any programmable key causes it to be restored to its un-programmed condition.

#### **Memory Area**

A memory area of 1024 bytes stores the programmed key contents. In dual host mode, the memory area is equally divided between the hosts  $-512$  bytes for Host A and 512 bytes for Host B.

Once the memory area *is* full, no more keys may be programmed until space *is* made available. The amount of space available for reprogramming the keys *is* monitored by the host computer and the Programmable Key Editor.

To free up space, you may:

- redefine a key definition with a shorter sequence.
- clear a key with a device control string, or
- clear all programmed keys by setting the 'Programmable Keys' parameter in the Keyboard Enhancements set-up menu to 'Volatile', and then do a hard reset or Recall operation.
- NOTE: If power to the terminal *is* turned off, programmable key definitions are lost if they have not been saved by setting the 'Programmable Keys' field in the Keyboard Enhancements menu to "non-volatile".

Facilities are provided to clear a single key or a specific level (Normal, Shift, Control, or Control/ Shift) for an entire group. Refer to the 'Delete Key Group' field in the Programmable Key Editor menu in the CIT326 User's Manual for more information.

#### **Programming Keys to be Inactive**

Keys may be programmed to be specifically inactive for one or more modifiers. By programming the selected key content with a user defined character, the key outputs no function when pressed. Refer to the 'Define Dead Key Character' field in the Programmable Key Editor menu in the CIT326 User's Manual for more information.

#### **Programmable Key Command DEC-Compatible Method**

The format for loading a programmable key using the DEC-compatible method is shown below:

DCS Pc; Pl; P2 | Kyn/stn;...; Kyn/stn ST (8-bit mode) ESC P Pc; Pl; P2 | Kyn/stn;...;Kyn/stn ESC \ (7-bit mode)

where:

- DCS indicates the beginning of the device control string. In 7-bit mode it is expressed as ESC P.
- Pc (Clear Parameter) specifies whether or not all keys will be cleared when downloading the keys. Valid entries are:
	- o or none = Clear all keys before loading each specific key as it is encountered in the ORCS.
		- $1$  = Clear only values where new values are defined. This redefines some keys without the necessity of reloading all of them.

If the parameter is set to 1, keys are cleared and loaded in turn. If the remaining total byte capacity of all the keys is less than the bytes required by the new data being entered, the key loading sequence may fail because of insufficient space. To avoid this problem, load the key whose old data content is greatest before any others.

- Pl (Lock Parameter) specifies whether or not key values are locked after they are loaded. It is separated from the Clear Parameter by a semicolon (;). Valid entries are:
	- o or none = Lock the keys against future redefinition
		- $1 = Do$  not lock the keys against redefinition

If the keys are locked, they must be unlocked in set-up ('Programmable Keys Unlocked,' Keyboard Enhancements menu) before another device control string can change their definitions.

is the parameter delimiter. The ; is omitted if no P2 value is entered.

P2 is a routing parameter that directs the programmed function when the key is pressed. Valid destination entries are:

> 0 or None = Host Only (Default) 1 Local Only 2 Host and local routing

Parameter P2 may be omitted if no routing control is required.

The vertical Bar designates this as a control string (as opposed to a control function for defining soft character sets) .

Kyn/ stn (key berinteron bering) concretes of a<br>Kyn (key number), a slash (/), and an Stn  $(x_1, y_1, y_2, y_3, y_4, y_5, y_6, y_7, y_7, y_8, y_7, y_8, y_9, y_9, y_1, y_1, y_1, y_2, y_6, y_7, y_8, y_9, y_1, y_1, y_2, y_1, y_2, y_1, y_2, y_3, y_1, y_1, y_2, y_3, y_1, y_2, y_3, y_4, y_1, y_2, y_3, y_4, y_1, y_2, y_3, y_4, y_5, y_6, y_7, y_7, y_8, y_7, y_8, y_9, y_9,$ Stn (Key Definition String) consists of a the programmable key to be redefined. is the data, expressed in hexadecimal values, to be transmitted by the programmed key. See Table 3-2 below for a listing of Kyn values.

> The string parameters (Stn's) are hexadecimal pairs in the range:

> > 30H through 39H (0-9) 41H through 46H (A-F) 61H through 66H (a-f)

When these hex values are combined, they represent an 8-bit quantity. Several definitions can be entered on one key by separating each value with a semicolon.

ST

(string Terminator) (9CH) signals the end of the DCS string. In 7-bit mode, this is expressed as ESC  $\backslash$ .

| Key          | Key Name        | Kyn Value         |                  |                  |                              |  |  |  |
|--------------|-----------------|-------------------|------------------|------------------|------------------------------|--|--|--|
| Group        |                 | <normal></normal> | <shift></shift>  | <ctrl></ctrl>    | <ctrl><shift></shift></ctrl> |  |  |  |
| F-Keys       | F <sub>6</sub>  | 77                | 17               | 37               | 57                           |  |  |  |
|              | F7              | 78                | 18               | 38               | 58                           |  |  |  |
|              | F8              | 79                | 19               | 39               | 59                           |  |  |  |
|              | F9              | 80                | 20               | 40               | 60                           |  |  |  |
|              | F10             | 81                | 21               | 41               | 61                           |  |  |  |
|              | F11             | 83                | 23               | 43               | 63                           |  |  |  |
|              | F12             | 84                | 24               | 44               | 64                           |  |  |  |
|              | F13             | 85                | 25               | 45               | 65                           |  |  |  |
|              | F14             | 86                | 26               | 46               | 66                           |  |  |  |
|              | <b>HELP</b>     | 88                | 28               | 48               | 68                           |  |  |  |
|              | DO.             | 89                | 29               | 49               | 69                           |  |  |  |
|              | F17             | 91                | 31               | 51               | 71                           |  |  |  |
|              | F18             | 92                | 32               | 52               | 72                           |  |  |  |
|              | F19             | 93                | 33               | 53               | 73                           |  |  |  |
|              | F <sub>20</sub> | 94                | 34               | 54               | 74                           |  |  |  |
| Edit         | Back Space      | 100               | 101              | 102              | 103                          |  |  |  |
|              | Delete          | 104               | 105              | 106              | 107                          |  |  |  |
|              | Find            | 108               | 109              | 110              | 111                          |  |  |  |
|              | Insert Here     | 112               | 113              | 114              | 115                          |  |  |  |
|              | Remove          | 116               | 117              | 118              | 119                          |  |  |  |
|              | Select          | 120               | 121              | 122              | 123                          |  |  |  |
|              | Prev Screen     | 124               | 125              | 126              | 127                          |  |  |  |
|              | Next Screen     | 128               | 129              | 130              | 131                          |  |  |  |
| Cursor       | Up Arrow        | 132               | 133              | 134              | 135                          |  |  |  |
|              | Left Arrow      | 136               | 137              | 138              | 139                          |  |  |  |
|              | Down Arrow      | 140               | 141              | 142              | 143                          |  |  |  |
|              | Right Arrow     | 144               | 145              | 146              | 147                          |  |  |  |
| Numeric      | 0               | 148               | $\overline{149}$ | 150              | 151                          |  |  |  |
|              | $\mathbf{1}$    | 152               | 153              | 154              | 155                          |  |  |  |
|              | $\overline{c}$  | 156               | 157              | 158              | 159                          |  |  |  |
|              | 3               | 160               | 161              | 162              | 163                          |  |  |  |
|              | 4               | 164               | 165              | 166              | 167                          |  |  |  |
|              | 5               | 168               | 169              | 170              | 171                          |  |  |  |
|              | 6               | 172               | 173              | 174              | 175                          |  |  |  |
|              | 7               | 176               | 177              | 178              | 179                          |  |  |  |
|              | 8               |                   | 181              | 182              |                              |  |  |  |
|              | 9               | 180               |                  |                  | 183                          |  |  |  |
|              |                 | 184               | 185              | 186              | 187                          |  |  |  |
|              |                 | 188               | 189              | 190              | 191                          |  |  |  |
|              |                 | 192               | 193              | 194              | 195                          |  |  |  |
|              |                 | 196               | 197              | 198              | 199                          |  |  |  |
| PF           | PF1             | 200               | 201              | $\overline{202}$ | 203                          |  |  |  |
|              | PF <sub>2</sub> | 204               | 205              | 206              | 207                          |  |  |  |
|              | PF3             | 208               | 209              | 210              | 211                          |  |  |  |
|              | PF4             | 212               | 213              | 214              | 215                          |  |  |  |
| <b>ENTER</b> | Enter           | 216               | 217              | 218              | 219                          |  |  |  |

Table 3-2. Kyn Values

For example, to program F-key 10 (at the shifted level) to display the word 'FILE' when pressed, and to do this without clearing values in any other keys, the string would begin:

#### $DCS$  1;1 | 21 /

The 21 after the vertical bar  $(|)$  identifies key FlO as the key to be redefined. The encoding for "FILE" (in Hex) is:

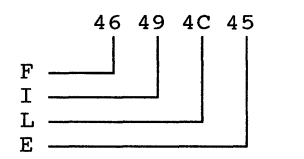

Thus, after the slash character (/), continue with this string:

#### 46494C45ST

The ST (9CH) specifies the end of the string.

#### **Programmable Key Command CIET Method**

In addition to the DEC-compatible device control string used to define the programmable keys, a second, more 'convenient' command has been implemented.

The CIET command is as follows:

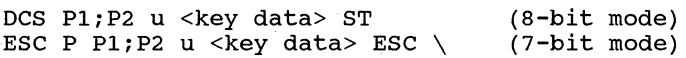

#### where:

- ESC P is the ANSI Device Control String (DCS) introducer. In 8-bit mode it is expressed as DCS.
- PI is the key number (Kyn value) of the key to be loaded. (See Table 3-2 above for a list of key numbers.)
- is the parameter delimiter. The ; is  $\ddot{\phantom{0}}$ omitted if no P2 value is entered.

P2 is a routing parameter that directs the programmed function when the key is pressed. Valid destination entries are:

> 0 or None = Host only (Default) 1 Local only 2 = Host and local routing

Parameter P2 may be omitted if no routing control is required.

u is the terminator for the DCS introducer.

<key data> is the string of ASCII characters.

ESC  $\setminus$  is the ANSI String Terminator. In 8-bit mode, this is expressed as ST.

For example, to program F-key 10 to display the word 'FILE' when pressed, enter:

DCS 21;0 u FILE ST ESC P 21:0 u FILE ESC  $\setminus$ (8-bit mode) (7-bit mode)

#### **Overload of Programmable Key Memory**

Overload of the memory area for the programmable keys using device control strings causes the terminal to absorb received characters until a string terminator (ESC\ or ST) is received.

The terminal clears the key being loaded when overload occurs and executes the lock and clear parameters passed at the beginning of the load sequence.

#### **Clear Programmable Keys Command**

 $DCS$  0;1 | ST

Clears the programmable key contents. The default value of each key is reinstated. Refer to Chapter 5 for a listing of codes generated by the programmable keys.

#### **Lock Programmable Keys Command**

DCS1;OIST

Locks the keys to prevent a breach of security at the terminal and in the computer system.

#### **Notes on Programmable Keys**

By finding the hexadecimal equivalent of any of the control functions discussed earlier in this chapter, a programmable key could perform those functions by downloading one of the device control sequences.

When a device control string *is* used to define programmable keys, and it encounters an ESC character in an 8-bit environment, the loading process *is* aborted. In addition, CAN «CTRL> <X» and SUB <CTRL> <Z> control codes abort the loading process, regardless of when they are entered.

When the terminal *is* processing an escape command of any other form, imbedded single character control codes are executed, and then the escape processor continues.

An aborted download process locks the keys and saves the parameters already loaded. The balance of the sequence *is* sent to the screen. If an invalid DCS hex pair *is* encountered in the string, the download process aborts.

#### **REPORTS**

A report is a character sequence sent from the terminal to the host in response to a request from the host computer. Terminal identification, parameters and status are transmitted in the reports. The response of the terminal depends on the terminal 10 set-up parameter in the Terminal set-up menu.

#### Request Device Attributes

CSI c or CSI 0 c Response with Attributes (VT220 10)  $CSI$  ?  $n; n; \ldots n$  c 'n' is the parameter for specific attributes. The terminal's default response is: CSI ? 62;1;2;6;7;8;9 c where 62 = Service class 2 terminal 1 132 column mode 2 Printer port 6 Selective erase 7 = Soft character set 8 User-defined keys 9 Supports 7-bit NRC sets

If the terminal 10 is set to something other than VT220, the following responses apply.

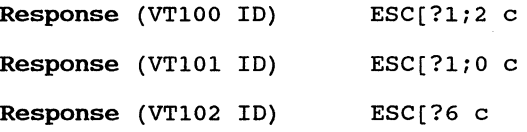

## Request Secondary Device Attributes

 $CSI > c$  or  $CSI > 0$  c

Response with Attributes

 $CSI > 1; PV; Po c$ 

where 1 Terminal IO code Pv Firmware version Po = Options installed

An example follows:

CSI>1;20;Oc

which means: I am a VT220, version 2.0, and have no options.

NOTE: If Printer Controller mode is set, the following requests go to the printer rather than to the terminal. However, the printer is not able to respond to the request.

#### **Request for Terminal Status**

CSI 5n

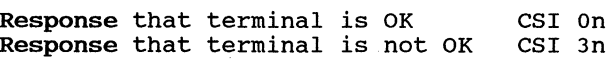

#### **Request for Cursor Position**

CSI 6n

Response with cursor position (CSI Pv; Ph R

where Pv = The vertical position (line number) Ph The horizontal position (column number)

#### **Request for Printer Status**

CSI ?15n

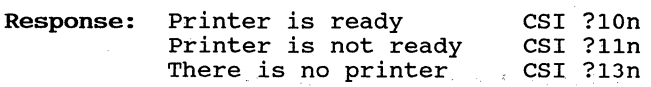

NOTE: Before a print command is entered it is necessary to determine the printer status.

## **Request for Programmable Key Status**

CSI ?25n

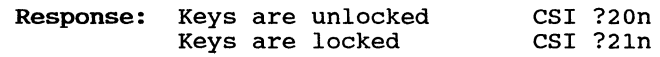

## **Request for Keyboard Language**

## CSI ?26n

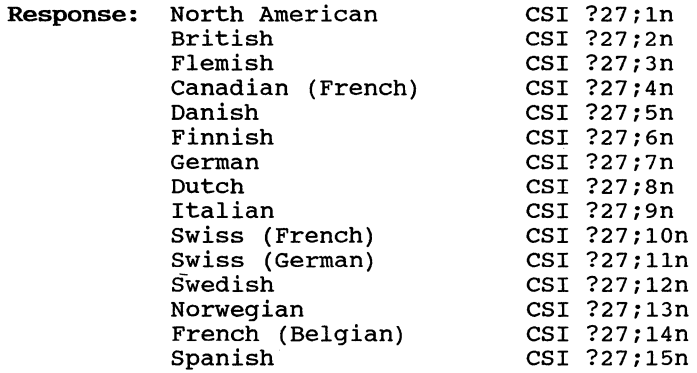

## **Request for Terminal Parameters**

#### CSI<sol>x

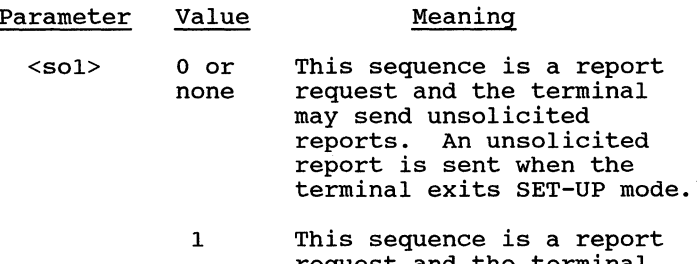

request and the terminal may send reports only when requested (default condition when the terminal is powered on).

we construct that  $\mathcal{L}_{\mathcal{A}}$  is a subset of the set of  $\mathcal{L}_{\mathcal{A}}$ 

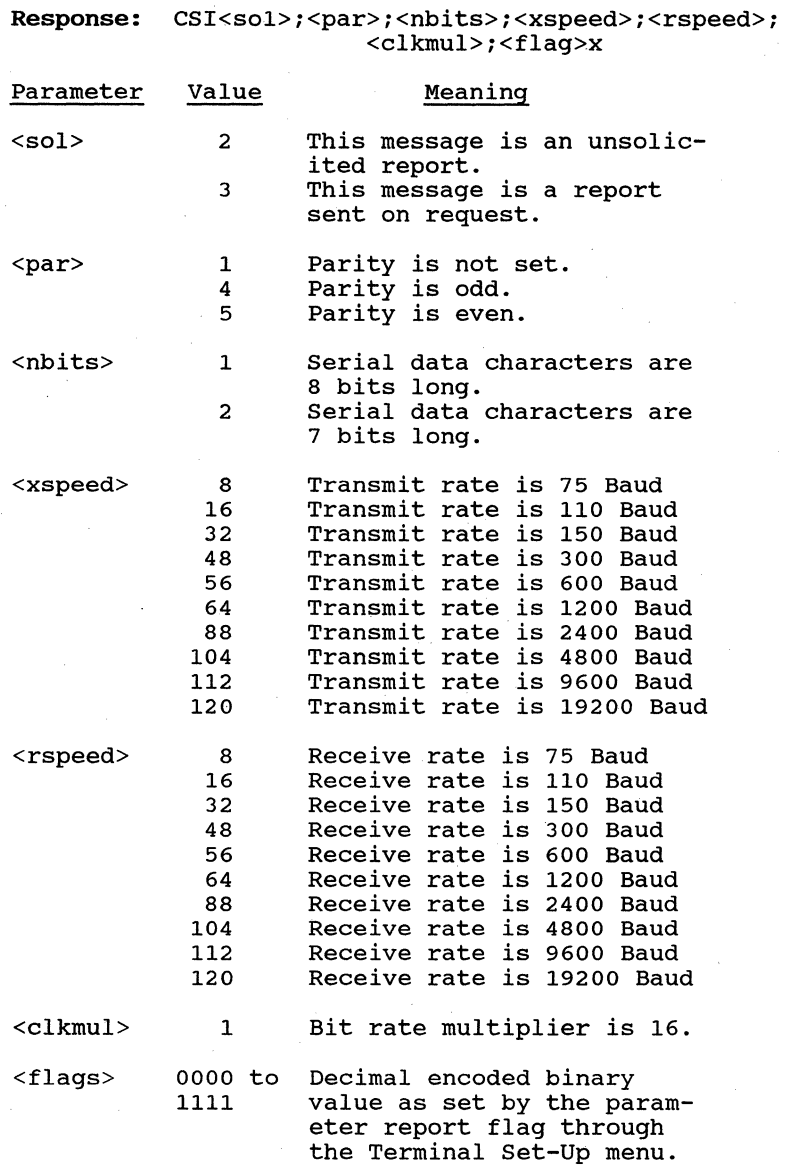

#### **Request Identification**

ESC Z

This sequence is used in some applications programs. A primary DA response is generated to the host upon receipt at the terminal. to the host upon receipt at the terminal.<br>However, it is not recommended that this sequence be used.

## **RESETTING THE TERMINAL**

The terminal may be reset to its initial power-on state through a 'hard' reset escape sequence. To reset values stored in volatile memory, a 'soft' reset escape sequence is available.

Resets can also be performed through the Main Set-up menu. 'Reset Terminal' performs a 'soft' reset, and 'Recall' performs a 'hard' reset.

#### **Hard Terminal Reset**

#### ESCc

The Hard Terminal Reset command (also called Reset-To-Initial State [RIS) returns the terminal to the initial power-on state. This command can be entered from the terminal or from the host compu-<br>ter. Any values changed in Set-Up or through a Any values changed in Set-Up or through a programming command are returned to the values stored in non-volatile memory, or to the terminal default values.

Turning the terminal off and then on again also performs a hard terminal reset. The reset also performs the following functions:

- Disconnects the communications line
- Clears programmable keys (UNLESS SAVED IN NVR)
- Clears any soft character set
- Homes the cursor and clears the screen
- Sets the video attributes to normal
- Sets the Selective Erase Attribute to non-selective erasable
- Sets all character sets to the default

The ESCc sequence should be used with caution since parity and baud rates set after power-up are stored in temporary volatile memory and will be lost.

## **Soft Terminal Reset**

#### CSI!p

The Soft Terminal Reset command replaces certain values that have been changed in set-up or by a programming command as listed in Table 3-3. Some replacement values vary depending on the terminal mode. Soft reset values ignore any values stored in non-volatile memory.

A soft reset can be invoked by the host using the control sequence, but only when the terminal is in  $VT200$  mode.

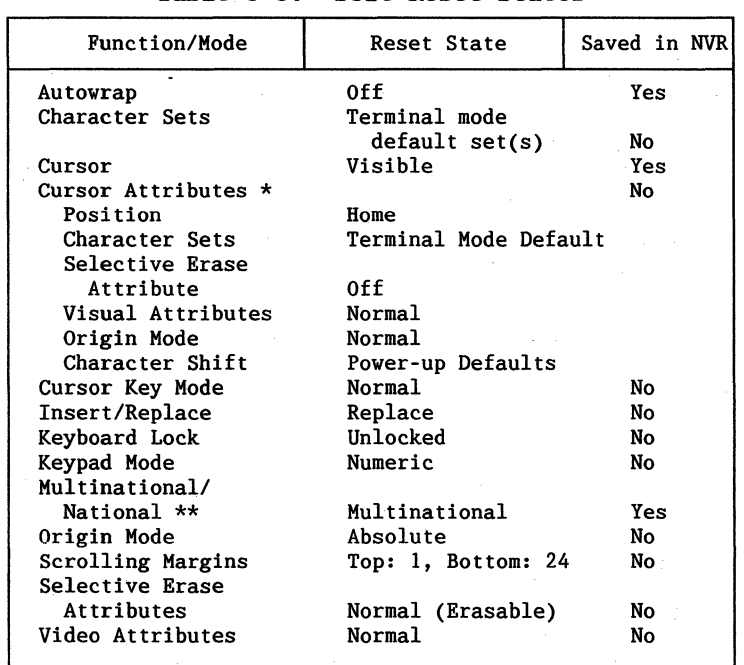

Table 3-3. Soft Reset States

\* Applies to subsequent restore cursor commands only.

\*\* This mode is not reset by the 'Reset Terminal' parameter in the Main Set-up menu.

## **VT52 MODE ESCAPE SEQUENCES**

The CIT326 control sequences defined below are valid in the VT52 emulation mode. CO control codes<br>are accepted, though some are ignored. The C1 control codes and ANSI mode control functions are not accepted. All user-defined keys are inoperable.

The auxiliary keypad control codes that are supported in VT52 mode are defined in Appendix B.

#### **Cursor Control Sequences**

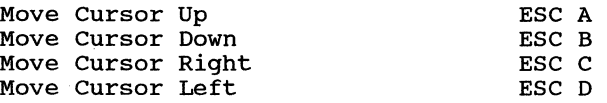

Moves the cursor one row up or down, or one column left or right, as specified. The cursor does not move beyond the margin limits.

Move Cursor Home **ESC H** 

Moves the cursor to the home position at the upper left corner of the display.

Position Cursor **ESC Yrc** 

positions the cursor to a specified row (r) and column (c). The row and column values are sent in ASCII code plus Hex IF. For example, row 2, column 2 is Hex 21 (lFH+2), or ESCY!!.

#### **Erase Control Sequences**

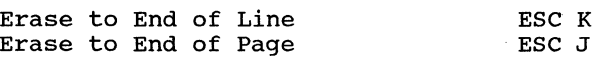

Erase the screen from the cursor to the end of the line or page as indicated.

## **Graphics Mode**

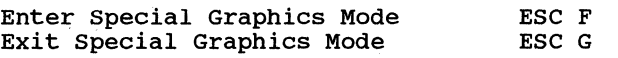

Use the Special Graphic Character Set when in graphics mode.

## **Keypad Application Mode**

Enter Keypad Application Mode Exit Keypad Application Mode  $\text{ESC}$  =  $\text{FSC}$  >

Use the special applications control sequences from the auxiliary keypad.

#### **Bidirectional Auxiliary Port Control**

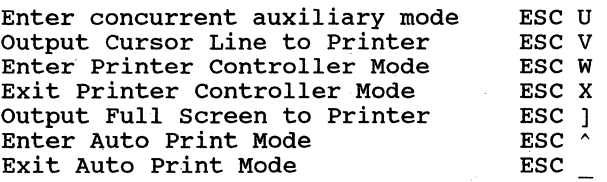

#### **Scroll**

Reverse Line Feed

ESC I

Moves the cursor up one row in the same column. If the cursor is at the top margin, a scroll down is performed.

## **ANSI Mode**

Enter ANSI Mode  $ESC \leq$ 

Exits VT52 mode and enters ANSI mode.

#### **Request Identity**

Identify Terminal Type FSC Z

Requests the terminal identification.

## **CHAPTER 4**

# **GRAPHIC CHARACTER SETS**

GRAPHIC CHARACTERS are characters other than control codes that have a visual representation display on the screen. There are Graphic Left (GL) and Graphic Right (GR) characters.

## **GRAPHIC LEFT**

On the 7-bit code table, the last six columns (positions 21H through 7EH) are designated as GL, or GRAPHIC LEFT graphic characters. By factory default, the Graphic Left area contains the ASCII Graphics character set.

|             |    | <b>COLUMN</b>               |                        |        |          |          |          |   |          |   |          |   |           |             |                         |
|-------------|----|-----------------------------|------------------------|--------|----------|----------|----------|---|----------|---|----------|---|-----------|-------------|-------------------------|
|             |    | O                           | 1                      | 3<br>2 |          |          | 4        |   | 5        |   | 76       |   |           |             |                         |
|             | 0  | $\alpha$<br>00              | 16<br>10               |        | зż<br>20 | 0        | 48<br>30 | @ | 64<br>40 | P | 80<br>50 | ٠ | 96<br>60  | p           | 112<br>70               |
| R<br>o<br>W | 1  | -01<br>$^{01}$              | $\mathbf{12}$<br>ä,    | I      | 33<br>21 | 1        | 49<br>31 | A | 65<br>41 | Q | 81<br>51 | a | 97<br>61  | q           | 113<br>71               |
|             | 2  | .02<br>02                   | -18<br>Y.              |        | 34<br>22 | 2        | 50<br>32 | в | 66<br>42 | R | 82<br>62 | b | 98<br>62  | r           | 114<br>72               |
|             | 3  | -03<br>$\ddot{\phantom{a}}$ | -19<br>33              | #      | 35<br>23 | 3        | 51<br>33 | с | 67<br>43 | s | 83<br>53 | Ċ | 99<br>63  | s           | 115<br>73               |
|             | 4  | $\bullet$<br>$\bullet$      | :20<br>$\mathbf{u}$    | \$     | 36<br>24 | 4        | 62<br>34 | D | 68<br>44 | т | 84<br>54 | d | 100<br>64 | t           | 116<br>74               |
|             | 5  | $^{16}$<br>96               | $\mathbf{z}$<br>$\sim$ | %      | 37<br>25 | 5        | 53<br>35 | Е | 69<br>45 | U | 85<br>55 | e | 101<br>65 | u           | 117<br>75               |
|             | 6  | $\alpha$<br>$\bullet$       | ×.<br>16               | &      | 38<br>26 | 6        | 54<br>36 | F | 70<br>46 | v | 86<br>56 | f | 102<br>66 | v           | 118<br>76               |
|             | 7  | $^{\circ}$<br>$^{57}$       | 23<br>$\mathbf{r}$     | ٠      | 39<br>27 | 7        | 55<br>37 | G | 71<br>47 | w | 87<br>57 | g | 103<br>67 | w           | 119<br>77               |
|             | 8  | $^{08}$<br>$^{0}$           | ż.<br>18               | (      | 40<br>28 | 8        | 66<br>38 | н | 72<br>48 | x | 88<br>58 | h | 104<br>68 | x           | 120<br>78               |
|             | 9  | $^{0}$<br>09                | 28<br>19               | )      | 41<br>29 | 9        | 67<br>39 | l | 73<br>49 | Y | 89<br>59 | i | 105<br>69 | y           | 121<br>79               |
|             | 10 | 40.<br>$\mathbf{p}$         | 26<br>14               | ٠      | 42<br>2A | ፡        | 58<br>3A | J | 74<br>4A | Z | 90<br>5A | j | 106<br>6A | z           | 122<br>7A               |
|             | 11 | 53<br>oe                    | Ò.<br>ាច               | ۰      | 43<br>2B | ٠<br>,   | 59<br>38 | Κ | 75<br>4B | ľ | 91<br>68 | k | 107<br>68 | ł           | 123<br>78               |
|             | 12 | 32<br>оc                    | 28<br>1C               | ,      | 44<br>2C | <        | 60<br>зс | L | 76<br>4C | ١ | 92<br>6C | ١ | 108<br>6C |             | 124<br>7C               |
|             | 13 | $\mathbf{H}$<br><b>OD</b>   | 29<br>1D               | ۰      | 45<br>20 | $\equiv$ | 61<br>3D | м | 77<br>4D | l | 93<br>6D | m | 109<br>6D | ł           | 125<br><b>7D</b>        |
|             | 14 | 33<br>4Ė                    | 30<br>٠Ë               | ٠      | 46<br>2E | >        | 62<br>3E | N | 78<br>4E | ٨ | 94<br>6E | n | 110<br>6E | $\tilde{ }$ | 126<br>7E               |
|             | 15 | ¥.<br>bF.                   | 31<br>¥.               | I      | 47<br>2F | ?        | 63<br>ЗF | ο | 79<br>4F |   | 96<br>5F | ۰ | 111<br>6F |             | 127<br>$\boldsymbol{r}$ |

Figure 4-1. Graphic Left Character Set

The 8-bit code table contains the same GL area except that four bits instead of three are used to represent the characters. By ignoring the most significant bit, or assuming it to be zero, the bit combinations in this GL area are the same in both 7-bit and 8-bit modes.

## **GRAPHIC RIGHT**

The 8-bit code table contains an area designated as GR or GRAPHIC RIGHT. By factory default, the GR area contains the Supplemental Graphics character set.

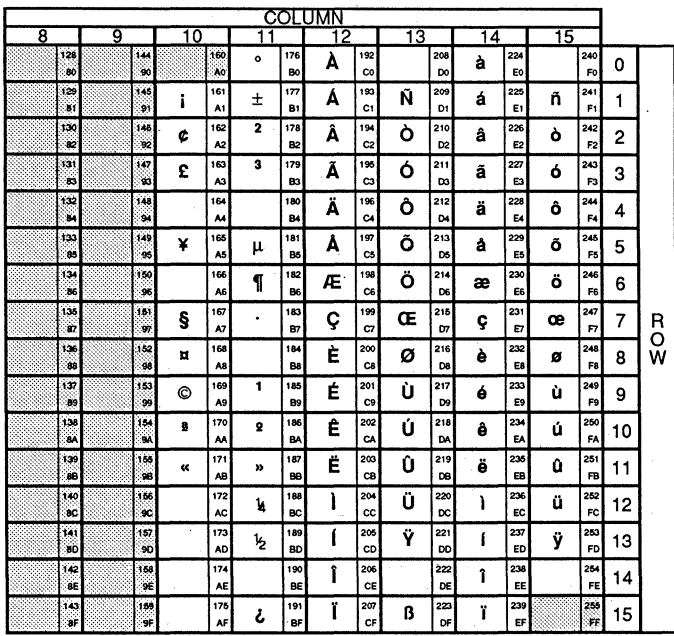

Figure 4-2. Graphic Right Character Set

This GR graphic character area can be used as an auxiliary character set in applications programs.

Together, the GL and GR graphic character sets correspond to the Multinational Character Set.

It is possible to "load" different character sets into the GL or GR areas for special applications needs. The next section describes the terminal's character sets and how to load them into GR and/or GL.

## **CHARACTER SET REPERTOIRE**

The graphic repertoire of the CIT326 consists of the following character sets:

ASCII Graphics Supplemental Graphics Special Graphics National Replacement Character (NRC) Sets 'Soft' Character Sets

Appendix A illustrates the various character sets.

## **ASCII Graphics**

ASCII Graphics are compatible with the left half of<br>the 7-bit Multinational Character Set. Columns the 7-bit Multinational Character Set. zero and one (CO codes) are ASCII control codes, and columns two through seven (GL codes) are the ASCII Graphics Set.

#### **Supplemental Graphics**

Supplemental Graphics are compatible with the Graphic Right (GR) area on the 8-bit code table as described above. Columns eight and nine (Cl codes) are the a-bit control codes, and columns ten through fifteen (GR codes) are the Supplemental Graphics Set. This character set is not operable in VT52 and VT100 modes.

## **Special Graphics**

special Graphics emulates the VT100 Line Drawing Character Set. It is comprised mostly of ASCII graphics characters along with line segments and various symbols. This character set allows the user to combine both text and graphics characters within one mode. Columns six and seven of this set are redefinable through the CIET private command for loading character sets.

#### National Replacement Character (NRC) Sets

The NRC sets include eleven 7-bit national character sets that are available in the terminal's 7-bit modes. The 'Character Sets' field in the Display Enhancements Menu must be set to "National" before accessing the NRC sets. They are accessed one at a time, depending on the 'Keyboard Layout' field in the Keyboard Set-up menu.

#### Keyboard Option

British Flemish Canadian (French) Danish Finnish German Dutch Italian Swiss (French) Swiss (German) Swedish Norwegian French (Belgian) Spanish

#### NRC set

British French French Canadian Norwegian/Danish Finnish German Dutch Italian Swiss swiss Swedish Norwegian/Danish French Spanish

## 'Soft' Character Set

The 'soft' character set provides for 94 userdefined characters. When in either of the VT200 modes, this character set can be defined and loaded into either GR or GL. See the section titled "Soft' Character Sets' later in this chapter.

## LOADING CHARACTER SETS

Although ASCII graphics is the default character set in GL, and Supplemental Graphics in GR, you may "load" an alternate character set into GL or GR. To load graphic sets properly, perform the following steps:

1. DEFINE your character or graphics set (for 'soft' characters or Special Graphics set).

- 2. DESIGNATE specific character sets as GO, G1, G2, or G3. Any character set may be assigned to any of the set designators available. (Refer to Table 4-1.)
- 3. INVOKE your designated graphics sets into GL and/or GR sets for the next character using single shift commands, or permanently using locking shift commands.

NOTE: GO cannot be assigned to GR.

The 'soft' character set is the only graphics set that MUST be defined. Columns six and seven of the special Graphics set are the ONLY REDEFINABLE characters/graphics of the remaining graphics sets. Figure 4-3 illustrates the reloading process.

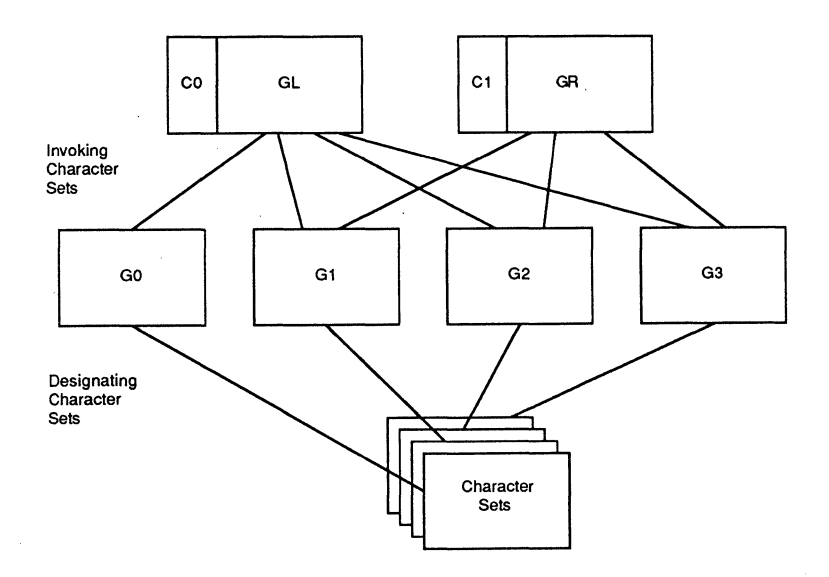

Figure 4-3. Reloading Character sets

## Designate Character Sets

To designate character sets into GO, Gl, G2, or G3 use the control sequences listed below in Table 4-1. A character set is reassigned by entering another control sequence from the table below, or by resetting the terminal.

| Character Set    | Designate<br>as:                              | Control<br>Sequence                                              |  |  |  |  |  |
|------------------|-----------------------------------------------|------------------------------------------------------------------|--|--|--|--|--|
| ASCII            | GO.<br>G1<br>G <sub>2</sub><br>G <sub>3</sub> | ESC(B<br>ESC) B<br>ESC*B<br>$ESC+B$                              |  |  |  |  |  |
| Supplemental     | G0<br>G1<br>G <sub>2</sub><br>G <sub>3</sub>  | $\text{ESC}$ (<<br>$ESC$ ) <<br>$ESC\star\lt$<br>$ESC + <$       |  |  |  |  |  |
| Special Graphics | G0<br>G1<br>G <sub>2</sub><br>G <sub>3</sub>  | $\text{ESC} (0$<br>ESC) 0<br>ESC*0<br>$ESC+0$                    |  |  |  |  |  |
| NRC Sets         |                                               |                                                                  |  |  |  |  |  |
| Dutch            | G0<br>G1                                      | ESC(4<br>ESC) 4                                                  |  |  |  |  |  |
| Finnish          | G0<br>G1                                      | $\text{ESC}(\text{C} \text{ or } \text{ESC}(5$<br>ESC)C or ESC)5 |  |  |  |  |  |
| French           | G0<br>G1                                      | $\texttt{ESC}(\texttt{R})$<br>ESC) R                             |  |  |  |  |  |
| French Canadian  | G0<br>G1                                      | $\texttt{ESC}(\texttt{Q})$<br>$ESC$ ) Q                          |  |  |  |  |  |
| German           | GO.<br>C1                                     | ESC(K<br>ESC) K                                                  |  |  |  |  |  |
| Italian          | G0<br>G1                                      | $\texttt{ESC}(Y)$<br>ESC) Y                                      |  |  |  |  |  |
| Norwegian/Danish | G0<br>G1                                      | $\text{ESC}(\text{E or } \text{ESC}(6$<br>ESC)E or ESC) 6        |  |  |  |  |  |

Table 4-1. Designating Character Sets

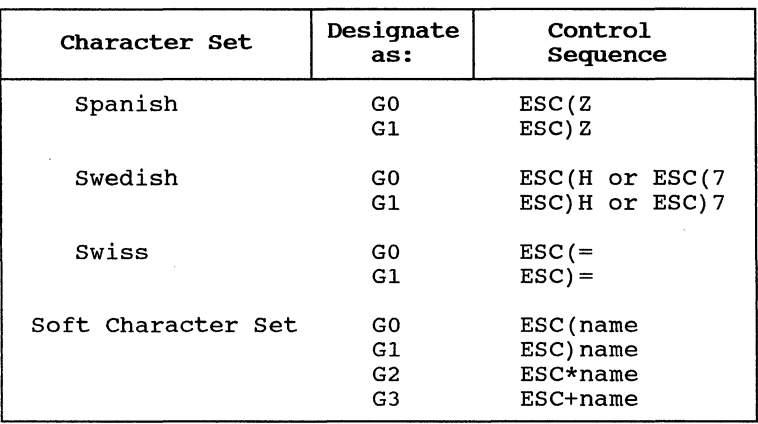

Table 4-1. Designating Character Sets (Cont.)

A 'soft' character set is designated by a soft font name. A maximum of three characters are used to name. A maximum of three endiacters are used to optional and in the ASCII code range 20H - 3FH. The final character is required and in the range 40H - 7EH. Examples of soft font names are given below:

- sp @ Defines the 'soft' character set as an unregistered character set. This is the recommended default value.
- B Defines the 'soft' character set as the ASCII character set.
- $n#h$ Defines the 'soft' character set as unregistered character set "#h.

#### Invoking a Character Set

Character sets that have been designated as GO, GI, G2, or G3 can be invoked into GL or GR by using the control sequences listed below in Table 4-2.
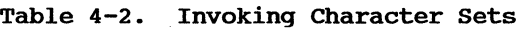

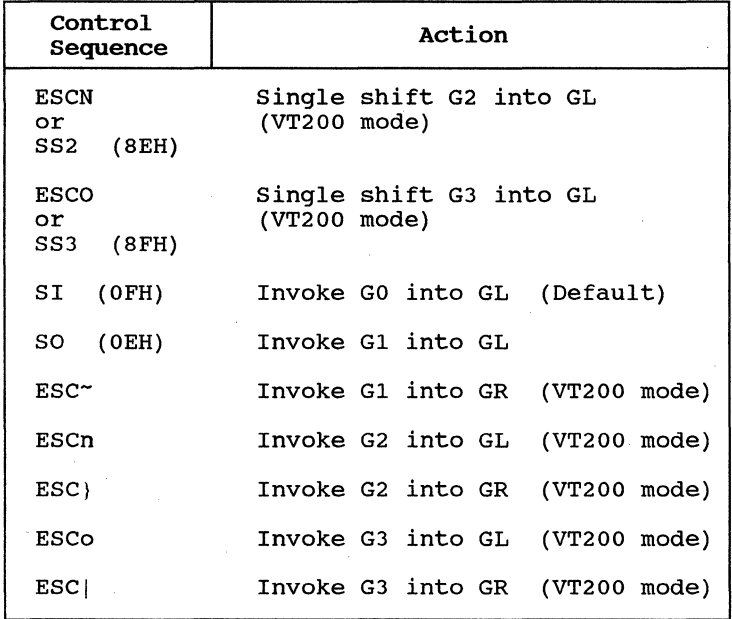

The single shift commands invoke a graphic set only for the next character, while the remaining commands lock the graphics set in place until another control sequence is entered.

#### 'SOFT' CHARACTER SETS

When in either of the VT200 modes, up to 94 characters may be created and loaded into a 'soft' character set. In addition, it is possible to redefine the graphics display characters in the Special Graphics character set. A special buffer is allocated for holding the character definitions.

The 'soft' character set and the special graphics are loaded into volatile RAM. Therefore when the terminal is turned off, the character sets are lost.

4-8

There are two methods for defining and loading 'soft' character sets: the CIET method and the DEC-compatible method. The CIET method is required when defining a matrix area larger than 7 x 10. special graphics can only be redefined using the CIET method.

#### Defining a Character Set using the CIET Method

The character cell size is 10 x 16; however when defining a character, the maximum number of columns and rows available are 7 x 16 when the 25th row status line is OFF, and 7 x 15 when the 25th row status line is ON.

For contiguous line drawing graphics, use a matrix of 8 x 16 pixels. The trailing dot of each 8-wide matrix is repeated to create the 9th and 10th dot of each character cell displayed.

NOTE: If the 25th row status line is ON, graphic characters will not form contiguous lines.

The following steps outline the procedure to define a 'soft' character set through the CIET method.

1. Define characters on a matrix of 7 x 15 (25th row status line ON), or 7 x 16 (25th row status Always leave the top row empty. the example below, a capital  $T'$  is being defined.

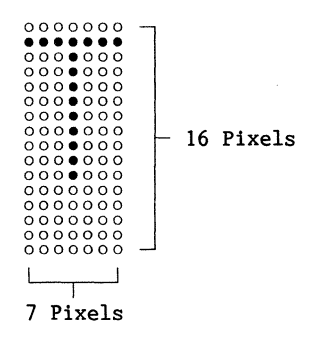

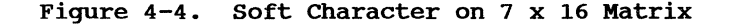

 $4 - 9$ 

2. Create binary string from each row.

Each row (or scan line) is converted into a binary string by assigning a value of zero if the pixel is empty and one if the pixel is full.

3. Create an 8-digit binary number.

Each 7-bit binary string must be completed to contain eight bits. To complete the binary number, add a value of 0 (zero) to the end of each row.

4. Convert binary strings to hexadecimal values.

The 8-digit binary number is converted to its equivalent hexadecimal value by grouping the first four digits and finding the hex equivalent. Then group the last four digits and find their hex equivalent.

If less than 15 lines are specified for a given cell, the remaining bottom scan lines are blank.

Figure 4-5 illustrates the conversion process described above.

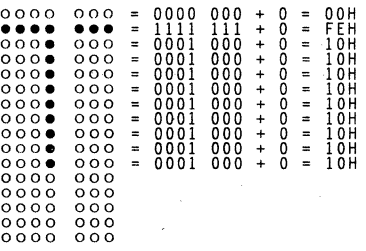

#### Figure 4-5. CIET Conversion Process

The CIET private command may also be used to program DEC-compatible characters using 10 scan lines only.

#### **Defining Special Graphics**

The graphics display characters located in columns six and seven of the special Graphics code table (Appendix A, Table A-3) may be redefined using the steps described above. A matrix of 8 x 16 is used to form contiguous lines when defining line drawing characters.

#### **Loading Each Character using the CIET Method**

A device control string is used to load the 'soft' character set. The format of the string is as follows:

DCS Pfn; Pcn; Pe w <name> <data> ST

where:

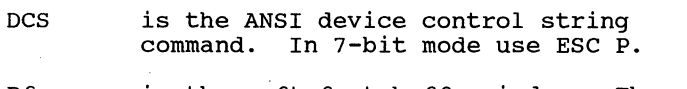

- Pfn is the soft font buffer index. The terminal has one font buffer, therefore valid entries are zero or one.
- Pcn is the starting character index. The valid range is 33 to 127 decimal.

**NOTE:** If loading line drawing characters in the Special Graphics Character Set, the range is from 0 to 31 decimal.

- Pe is the erase control parameter.
	- $0 =$  Clear entire font before loading  $1$  = Clear only characters loaded in this command

w

is the command terminator.

<name> is the soft font name. A maximum of three characters, where the first two are optional and in the range 21H - 2FH, and the final is required and in the range  $30H - 7EH$ .

<data> is the font matrix description. Each scan line is described as two hex digits which represent 8 bits, 1 bit for each displayed pixel. The intermediate character **";"** skips to the next cell in the font.

ST is the ANSI string terminator. In 7-bit mode, ESC \ is used.

An example of the font load command is:

DCS 0 ; 42 ; 0 w %&P 00FE10101010101010101010;23B5;;55555566 ST where:

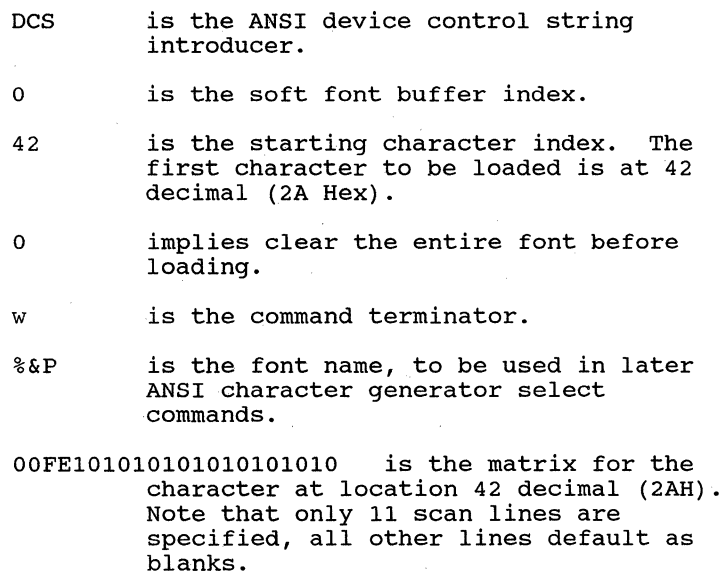

23B5 is the matrix for the character at location 43 decimal (2BH).

> Note the character at location 44 decimal (2CH) is not specified. Since Pe cleared the entire font, the location<br>contains the default character, a reverse question mark. If Pe had been one, then the contents of location 2CH would be unchanged by this command.

> > **4-12**

- 55555566 is the matrix for the character at location 45 decimal (2DH).
- ST is the ANSI device control string terminator.

#### Defining a Character Set using the DEC-Compatible Method

The character cell size is 8 x 10; however when defining a character, the maximum number of columns and rows available are 7 x 10. The following steps outline the procedure to define a 'soft' character set.

1. Define characters on a matrix of 7 x 10 pixels.

A normal terminal character cell is a matrix of 7 x 10 pixels. The terminal ignores characters defined beyond its normal size.

In the example below, the ohm symbol is being defined.

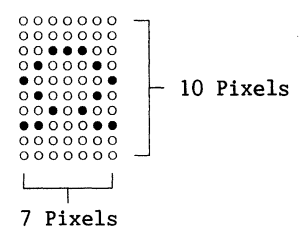

Figure 4-6. Soft Character on 7 x 10 Matrix

2. Divide matrix into "sixels".

After the soft character has been established, divide the character into columns of six bits each using the format shown below.

$$
4-13
$$

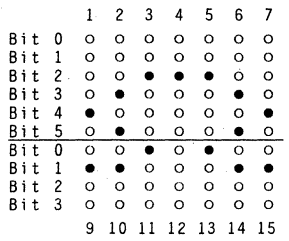

#### Figure 4-7. Example of a Divided Matrix

The column numbers (1-7 and 9-15) list the order that the columns are sent to the terminal. Columns 1-7 consist of 1 x 6 vertical columns called "sixels." The most significant bit is at the bottom of each column and the least significant bit is at the top. Columns 9-15 contain only four bits each. The two most significant bits (five and six) are ignored or assumed to be zero (0).

3. Create binary string from sixels.

After dividing the character matrix into sixels, convert the sixels into their binary values by reading from the bottom to the top and assigning a value of zero if the pixel is empty and one if the pixel is full.

4. Create an 8-digit binary number.

Each 4- and 6-digit binary number must be completed to contain eight bits. To complete the binary number, precede the top column sixels with the binary value of 01. Precede the bottom column sixels with the binary value of 0100.

5. Convert binary strings to hexadecimal values.

When an 8-digit binary string has been created from the sixe1, convert that binary number to the equivalent hexadecimal value by grouping the first four digits and finding the hex equiva-Then group the last four digits and find their hex equivalent.

**6. Subtract Hex offset 1.** 

**Subtract a hexadecimal 1 offset from the hexadecimal value.** 

**7. Convert to equivalent ASCII characters.** 

**Use the ASCII 7-Bit Code Table in Appendix A to convert the hexadecimal values to their equivalent ASCII characters.** 

**Figure 4-8 illustrates the conversion process described above.** 

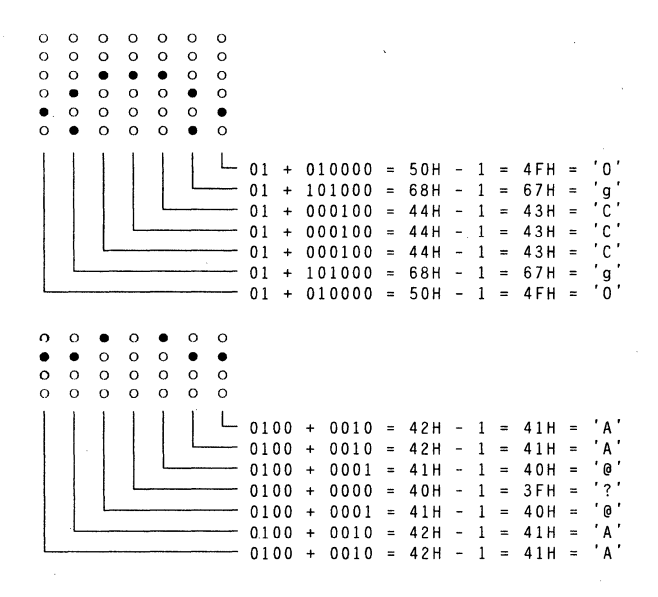

**Figure 4-8. DEC-compatible Conversion Process** 

#### **Loading Each Character using the DEC-Compatible Method**

A device control string is used to load the 'soft' character set. The format of the string is as follows:

DCS Pfn;Pcn;Pe;Pcms;Pw;Pt { name Sxbpl;Sxbp2;...;Sxbp94 ST

where:

- DCS Marks the beginning of the command. In 7-bit mode, use ESC P.
- Pfn Specifies which font buffer to load. The terminal has one font buffer, therefore valid entries are zero and<br>one. (Default =  $0$ )  $(Default = 0)$
- Pcn Specifies the character in the font buffer to be the first one loaded. For example, 1 refers to column 2, row 1 (21H), and 94 refers to column 7, row 14<br>(7EH). All succeeding characters are  $(7EH)$ . All succeeding characters are loaded in sequence. (Default = 0)
- Pe Specifies which characters are erased from the font buffer before loading begins.
	- $0 =$  Erase ALL characters in this 'soft' character set (Default) 1 = Erase only characters that are being reloaded

Defines the size of the matrix cell.

 $2$  = Erase all font buffers

Pcms

 $0 = 7 \times 10$  (Default)  $2 = 5 \times 10$  $3 = 6 \times 10$  $4 = 7 \times 10$ 

Pw

Specifies the screen width.

 $0 = 80$  columns (Default)  $1 = 80$  Columns  $2 = 132$  Columns

Pt Specifies whether the font is a text font or a full-cell font. A full-cell font can address the pixels in a cell individually, while text fonts may not.

> $0 = Text (Default)$  $1 = Text$  $2 = Full-Cell (not used)$

Signals the end of the parameter characters and starts a download function.

- name Defines the character(s) that will be the name of the 'soft' character set. This name is used later to invoke the character set. (Refer to "Designate Character Set" earlier in this chapter.)
- Sxbpl... These represent the sixel bit patterns that were created through the "Defining a Character Set" process. Each group of ASCII characters is separated by a semi-colon. Bit patterns are represented as follows:

bp/bp

The first bp is the upper half of the converted pixel, and the second bp is the lower half. They are separated by a slash (/) character.

ST Marks the end of the character set definition. In 7-bit mode, ESC  $\setminus$  is used.

Note that the first six parameters (Pfn;Pcn;Pe; Pcms;Pw;Pt) are not required if the soft character being loaded has the same values as the default values, which are all zero (0). These parameters are assumed.

The following example defines the **'l'** character code as an ohm symbol. (The character must be designated and invoked before proceeding with this sequence. )

DCS 0 ; 1 ; 1 ; 0 ; 0 ; 0 { sp@ OgCCCgO / AA@?@AA ST

**4-17** 

The DCS process may be aborted when it receives an ESC argument. In addition, CAN (<CTRL>  $\langle X \rangle$ ) and SUB (<CTRL> <Z>) control characters abort the DCS process, regardless of when they are entered.

When the terminal is processing an escape command of any other form, imbedded single character control codes are executed, and then the escape processor continues.

#### **Clear Character Set**

A 'soft' character set can be cleared with the following command:

#### DCS 1;1;2 { sp @ ST

It can also be cleared *in* set-up through the Recall or Default functions. A hard reset also clears the character set.

# **CHAPTER 5**

# **KEYBOARD GENERATED CODES**

# This chapter contains a listing of the codes generated by the keys on the CIT326 keyboard.

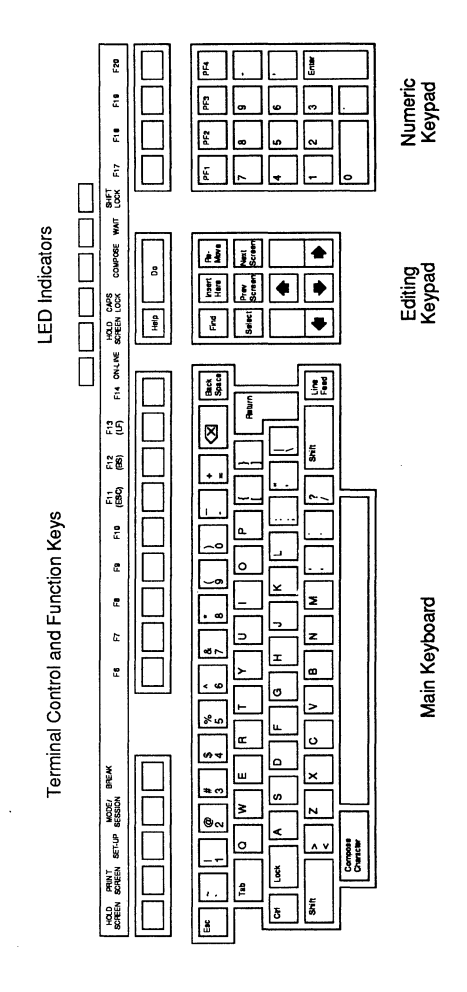

**Figure** 5-l. CIT326 Keyboard

# CONTROL CODES

The CIT326 generates 7-bit control codes by pressing the <CTRL> key simultaneously with the appropriate key chosen from among the standard characters. Table 5-1 lists the control codes together with their hexadecimal values and corresponding standard keys. All CIT326 keyboards accept these keys and key combinations.

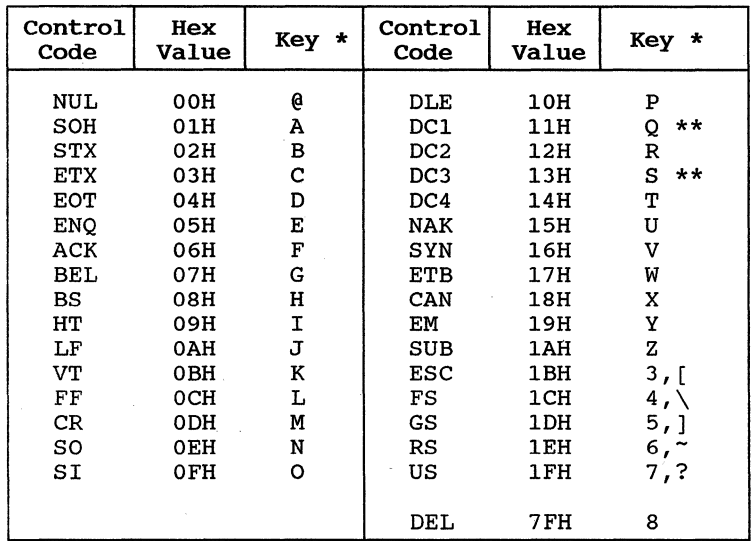

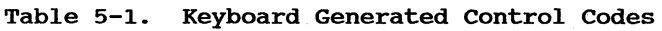

# **MAIN KEYBOARD FUNCTION KEYS**

ASCII codes generated by the main keyboard function keys are noted in hexadecimal notation in Table 5-2 below.

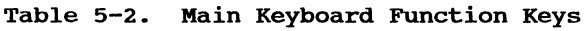

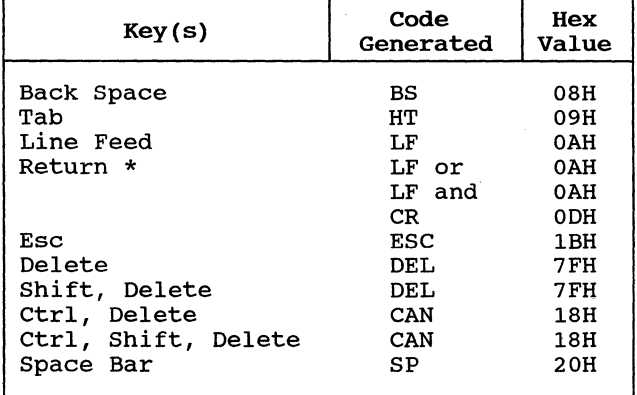

\* Refer to 'Line Feed/New Line Mode' in the Terminal Modes section in Chapter 3.

# EDITING KEYPAD

Table 5-3 lists the codes generated by the cursor control keys, and Table 5-4 lists the codes generated by the editing keys.

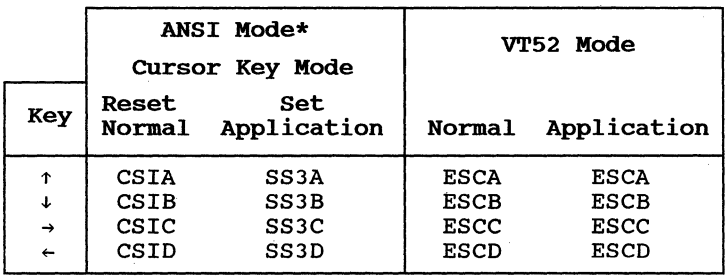

Table 5-3. CUrsor Control Keys

\* ANSI mode refers to VT200 and VT100 modes.

Table 5-4. Editing Keys

| Kev                                                           | Code<br>Generated                                              |
|---------------------------------------------------------------|----------------------------------------------------------------|
| Find<br><b>Tnsert Here</b><br>Remove<br>Select<br>Prev Screen | $CST1^-$<br>$CST2$ ~<br>$CSI3\text{-}$<br>$CSI4$ ~<br>$CSI5$ ~ |
| Next Screen                                                   | $CST6$ ~                                                       |

The editing keys are inoperable in VT100 or VT52 modes.

# NUMERIC KEYPAD

The numeric keypad permits single key entry of various special control sequences and direct input of decimal data.

The keypad can operate in one of two modes, numeric or application, as selected in the Keyboard set-up Menu. The modes can also be set through escape sequences as described in Terminal Modes in Chapter 3. In either mode the keypad generates ANSI or VT52 compatible code sequences. Table 5-5 lists the generated code sequences.

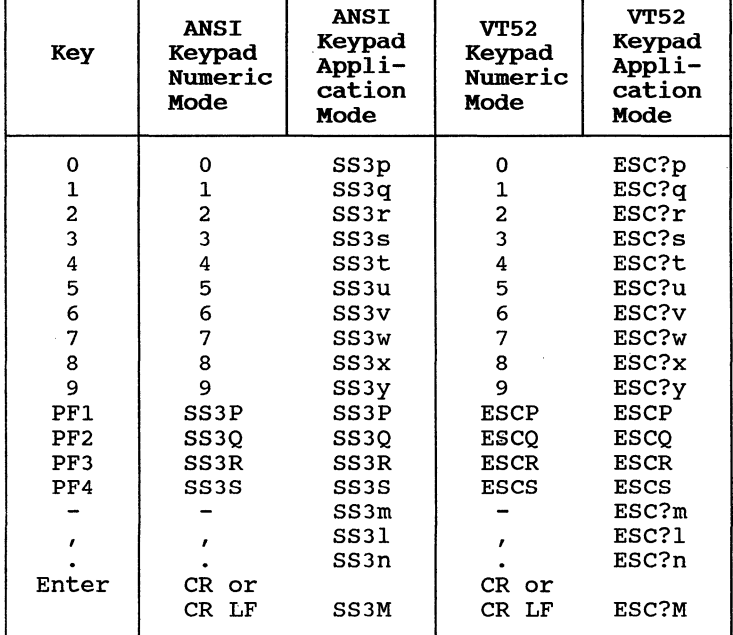

#### Table 5-5. Numeric Keypad

# TERMINAL CONTROL AND FUNCTION KEYS

Table 5-6 lists the codes generated by the terminal control and function keys.

Table 5-6. Terminal Control and Function Keys

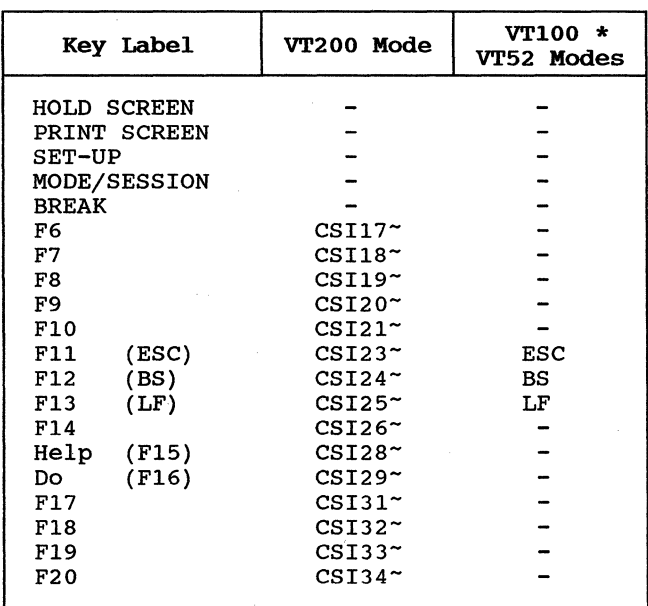

\* In VT100 mode, keys F6 through F20 may be In vited measy hope is emissage is may be Keyboard Enhancements Set-Up menu.

 $5-6$ 

# **CHAPTER 6**

# **TROUBLESHOOTING**

#### **SELF-TEST DIAGNOSTICS**

The CIT326 contains self-test diagnostic firmware which may be used to verify terminal operation and to assist in isolating malfunctions. The basic self-test is automatically performed whenever the terminal is turned on or reset. Diagnostic tests may be initiated either by the operator or the host computer.

The Field Service manual should be consulted for detailed instructions in the use of these commands.

Specific self-tests are initiated by receiving the control sequence:

CSI4;Psy

where 'Ps' is a parameter chosen for the desired test as follows:

#### Parameter

#### Functions Tested

- 1 Same as power up: ROM, NVR, RAM
- 2 Dual Channel loop back; Communications Channel to Auxiliary (Requires dual port loop back connector)
- 4 EIA loop back (Requires EIA loop back connector)
- 8 Continuous testing of selected function

To run a test repeatedly, add 8 to the test parameter. For example, to run the EIA loop back test on a continuous basis, enter the command:

#### CSI4;12y

The terminal also allows you to chain certain tests<br>together. This is done by adding the Ps numbers together. This is done by adding the Ps numbers<br>together. For example, to run Tests 1 and 4 on For example, to run Tests 1 and 4 on a continuous basis, enter the command:

#### $CSI4;13y$

Valid parameter combinations are as follows:

 $3 = Tests 1 & 2(1,2)$  $9 = Test 1$  continuously  $(1,8)$  $10 = Test$  2 continuously (2,8)<br> $12 = Test$  4 continuously (4,8)  $12$  = Test 4 continuously  $13$  = Tests 1 & 4 continuously  $(1, 4, 8)$ 

#### **ERROR MESSAGES**

The diagnostics indicate detected errors in the<br>form of an on-screen message in the upper left corner of the display. At the same time, a coded message is provided by three of the LED indicators (HOLD SCREEN, CAPS LOCK and COMPOSE), if an error is detected in the power-up self-test.

When the executed test is passed the screen<br>displays the message, "PASSED". When the executed test detects an error, the screen displays the message, "FAILED - n", where 'n' is a numeric<br>index. Following are explanations of error Following are explanations of error messages.

#### Numeric Index Message

Test 1

- 1 ROM Checksum Error Reports an error that occurred when the checksum stored for each program ROM (or PROM) in the main program memory was compared against the checksum computed by the diagnostic.
- 2 RAM Read/Write Error Indicates that<br>an error was detected during various read and write operations performed throughout the two *16K* RAM banks in the unit.

3 NVR Checksum Error - Indicates a fault in the Non-Volatile RAM (NVR) circuitry detected by comparing the checksum stored in NVR at the time of the last SAVE operation with the checksum computed by the diagnostic. It may mean that one or more SET-UP bits or features may be altered or unstable.

#### Test 2

- 4 Comm UART Not Ready to Transmit The Universal Asynchronous Receiver Transmitter (UART) for the Communications channel transmit ready signal is not in the ready state.
- 5 Aux UART Not Ready to Transmit The UART for the Auxiliary Channel transmit ready signal is not in the ready state.
- 6 No Received Data on Aux Indicates that no data was received by the Auxiliary Channel following a transmission from the Communications Channel.
- 7 Data Error on Send from Comm to Aux Indicates that data from the Communications Channel was not transmitted successfully or not received success- fully by the Auxiliary Channel.
- 8 No Received Data on Comm Indicates that no data was received by the communications Channel following a transmission from the Auxiliary Channel.
- 9 Data Error on Send from Aux to Comm Indicates that data from the Auxiliary<br>Channel was not transmitted successfully or not received successfully by the Communication Channel.

#### Test 4

- A EIA Test Error on CA/CB Indicates an error in the Ready to Send *(RTS)/* Clear to Send (CTS) signals.
- B EIA Test Error on *CDICC*  Indicates an error in the Data Terminal Ready (DTR)/Data Set Ready (DSR) signals.

The LED error codes are as follows:

# Keyboard Indicator Problem HOLD SCREEN LED Blinks if ROM error CAPS LOCK LED Blinks if RAM error<br>
COMPOSE LED Blinks if NVR error Blinks if NVR error

#### **SCREEN ALIGNMENT**

Fill Screen with E's Fill Screen with Character Assortment ESC#8 ESC#9

The first control sequence fills the display with the uppercase  $E$  character, while the second control sequence repeats an assortment of characters utilizing a variety of character attributes. These commands are used for alignment and test purposes.

# APPENDIX A

# **CODE TABLES**

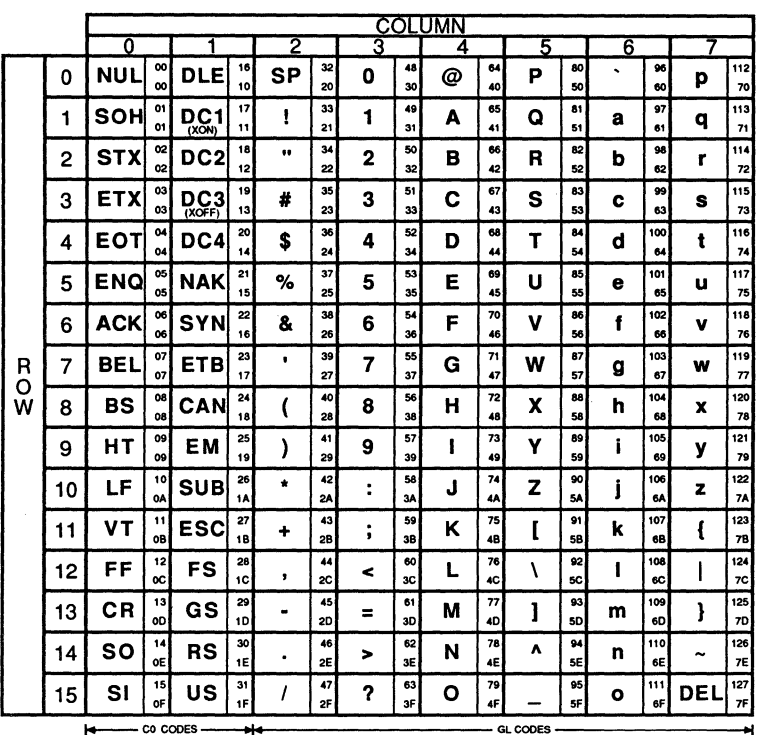

**KEY** 

Character

 $\#$ 

 $35$  Decimal Hexadecimal 23

Table A-1. 7-Bit Code Table (ASCII Graphics)

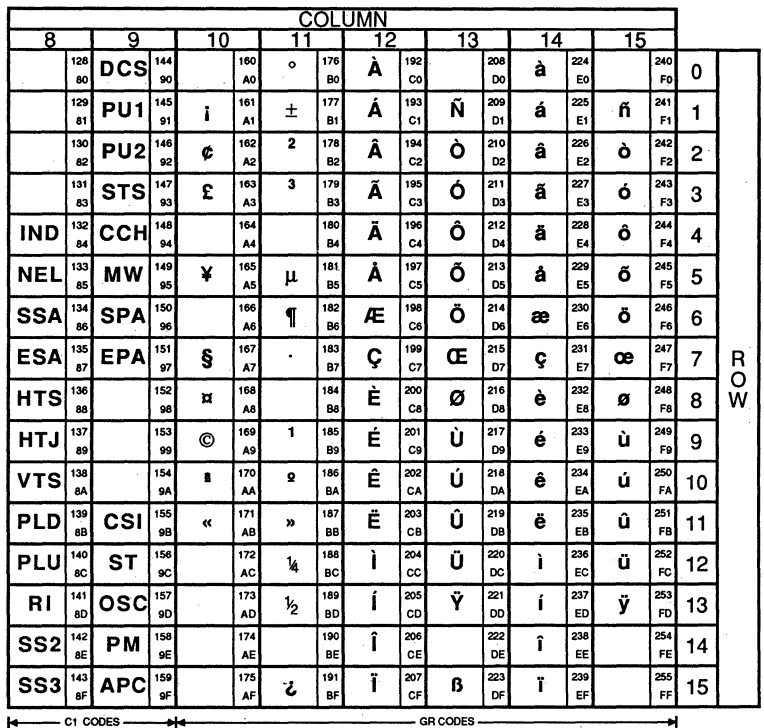

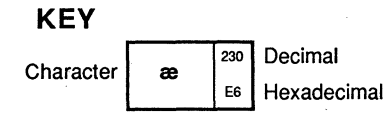

Table A-2. 8-Bit Code Table<br>(Supplemental Graphics)

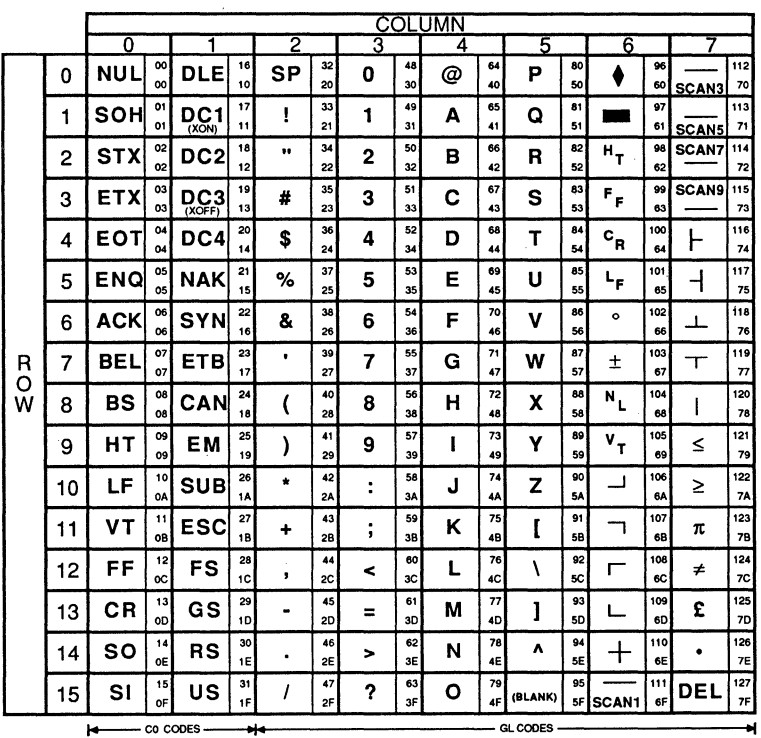

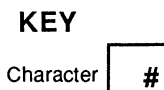

Decimal 35 <sup>23</sup> Hexadecimal

Table A-3. Special Graphics

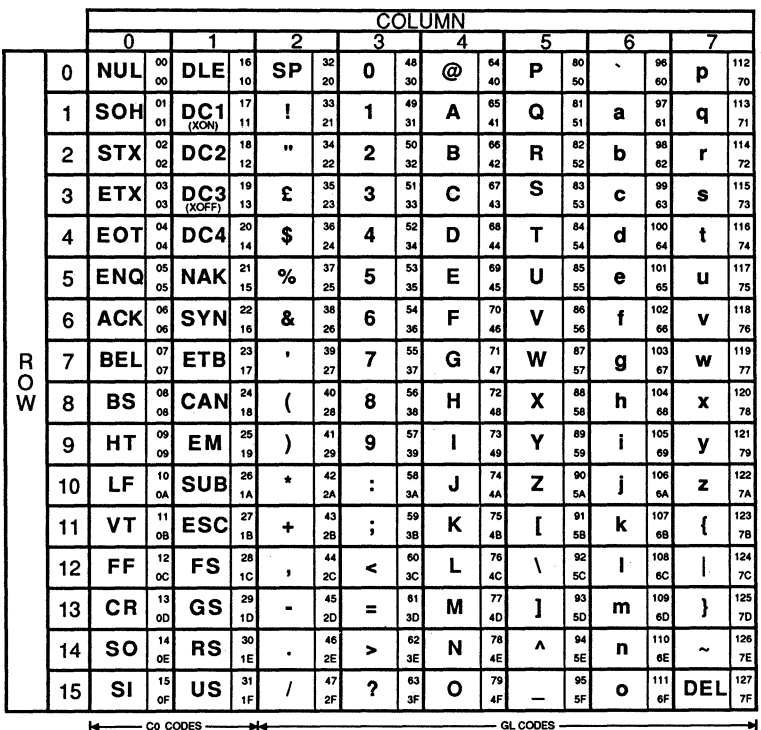

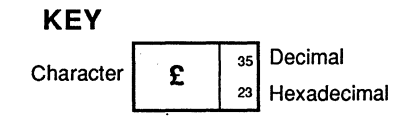

Table A-4. British NRC Set<br>(British Keyboard)

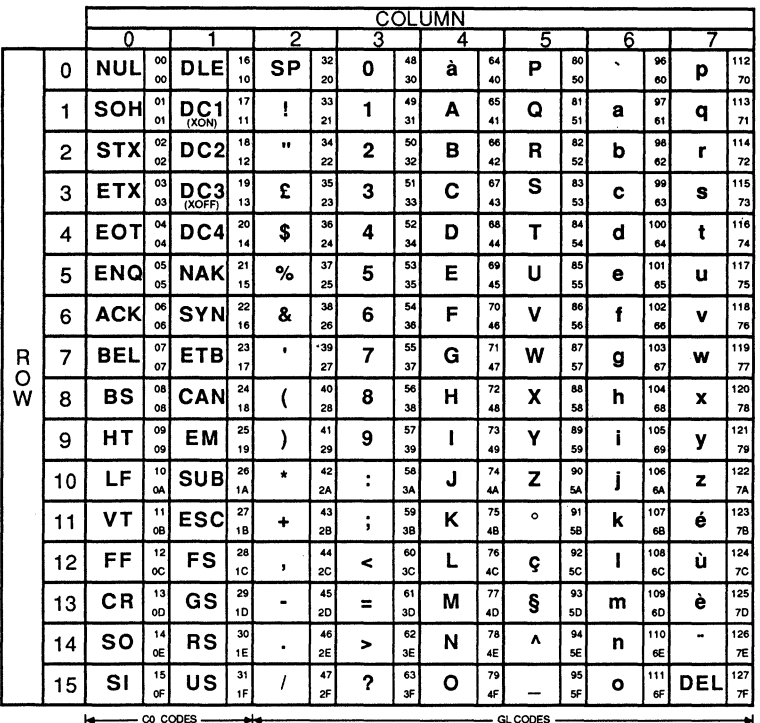

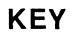

Character

Ş

Decimal 93  $50$ Hexadecimal

Table A-5. French NRC Set<br>(Flemish and French/Belgian Keyboards)

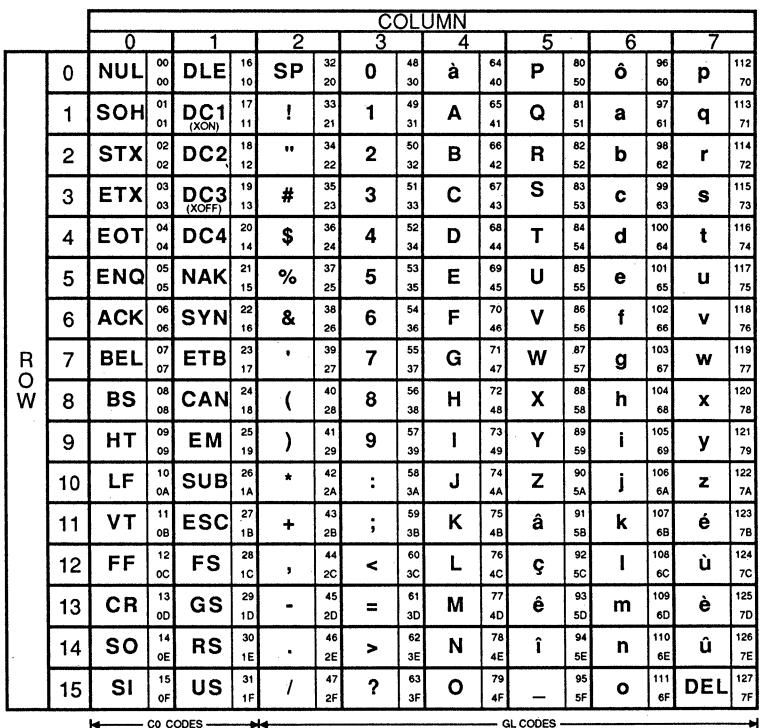

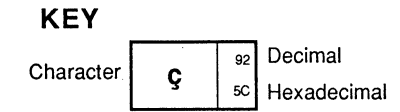

Table A-6. French Canadian NRC Set<br>(French Canadian Keyboard)

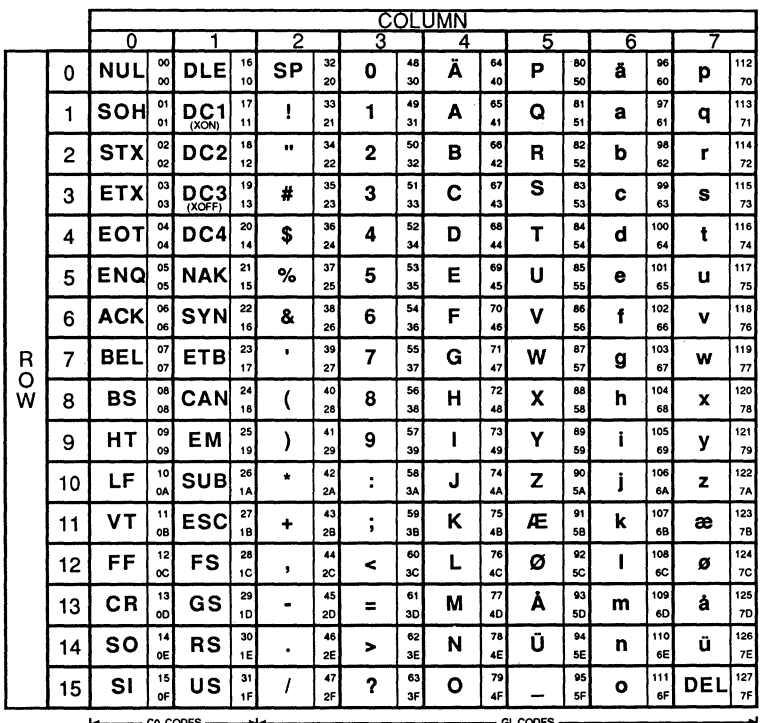

**KEY** 

Character

Æ

Decimal  $91$ 

5B Hexadecimal

Table A-7. Norwegian/Danish NRC Set<br>(Norwegian and Danish Keyboards)

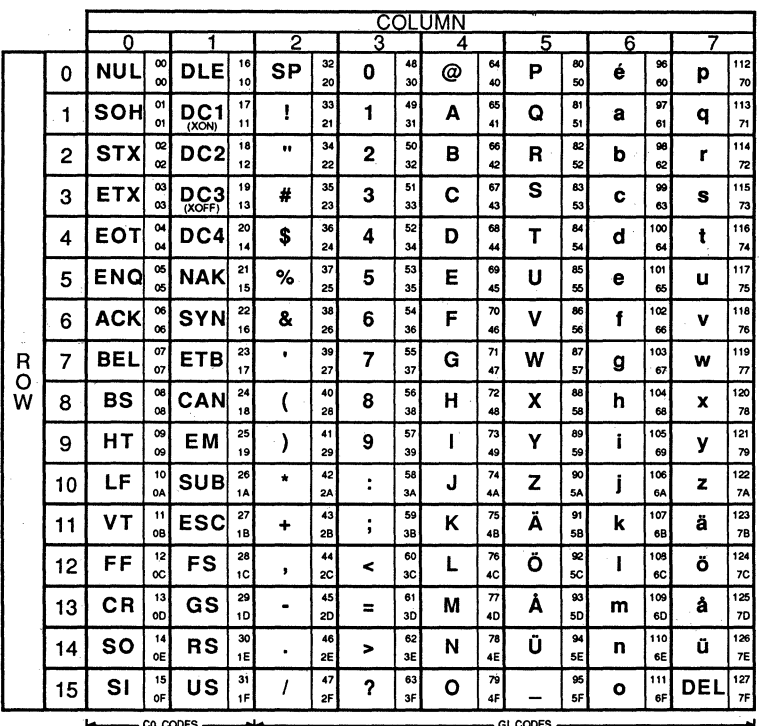

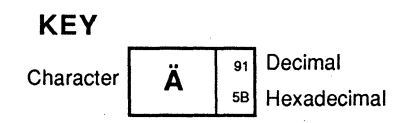

Table A-8. Finnish NRC Set (Finnish Keyboard)

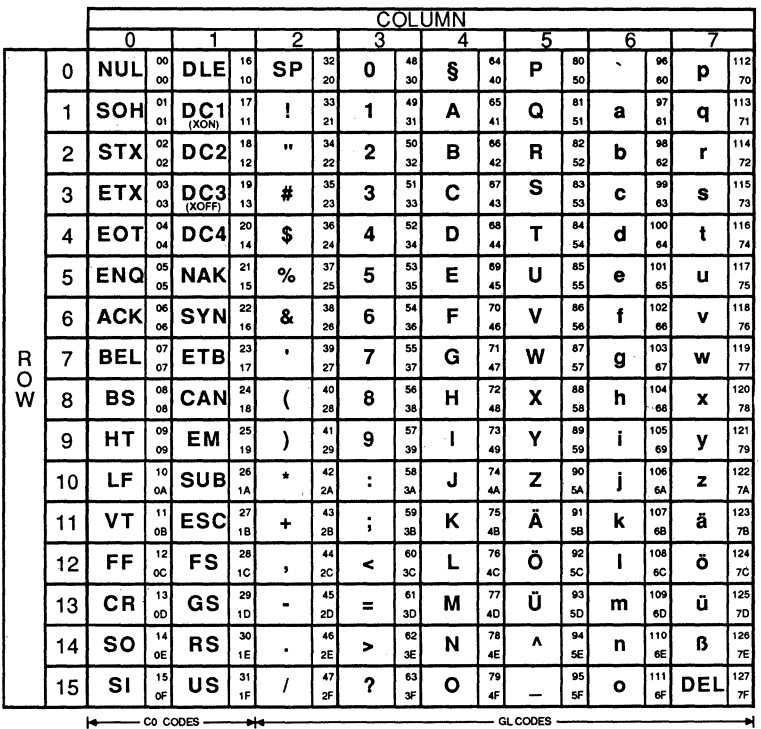

**KEY** 

Character

 $\boldsymbol{\beta}$ 

 $126$  Decimal

 $7E$  Hexadecimal

Table A-9. German NRC Set (German Keyboard)

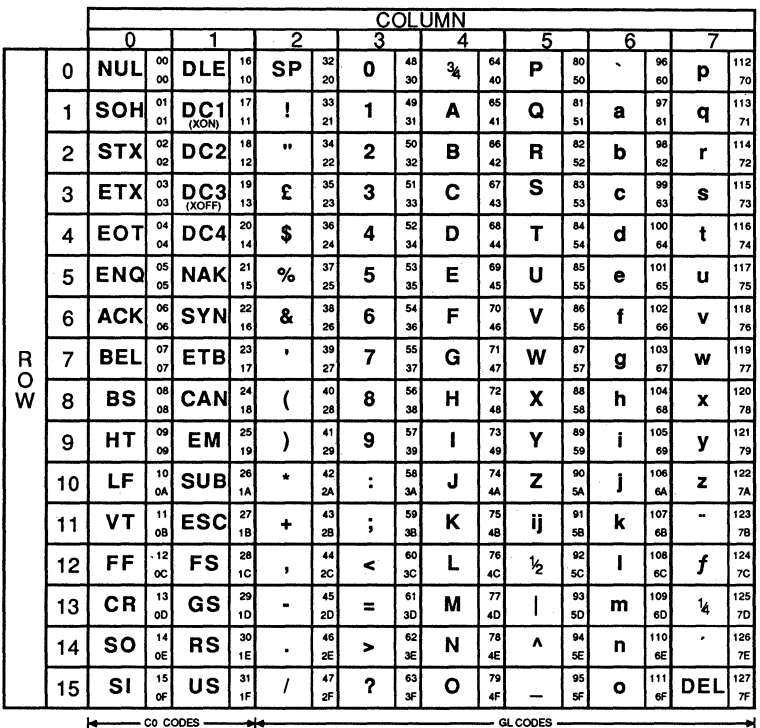

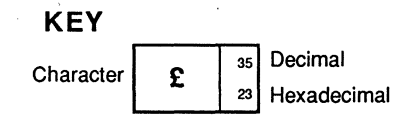

# Table A-10. Dutch NRC Set<br>(Dutch Keyboard)

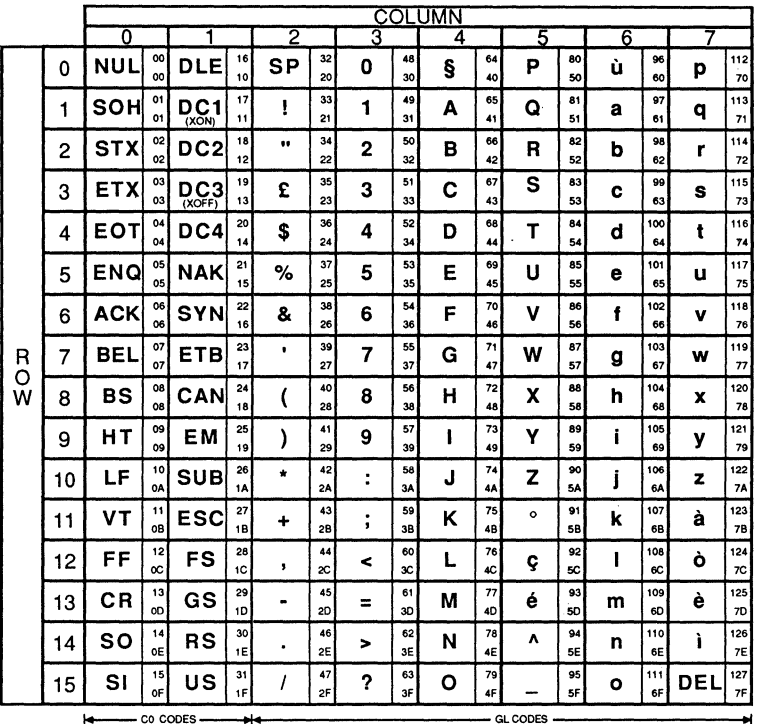

**KEY** 

Character

£

 $\overline{\phantom{a}35}$  Decimal 23 Hexadecimal

Table A-11. Italian NRC Set<br>(Italian Keyboard)

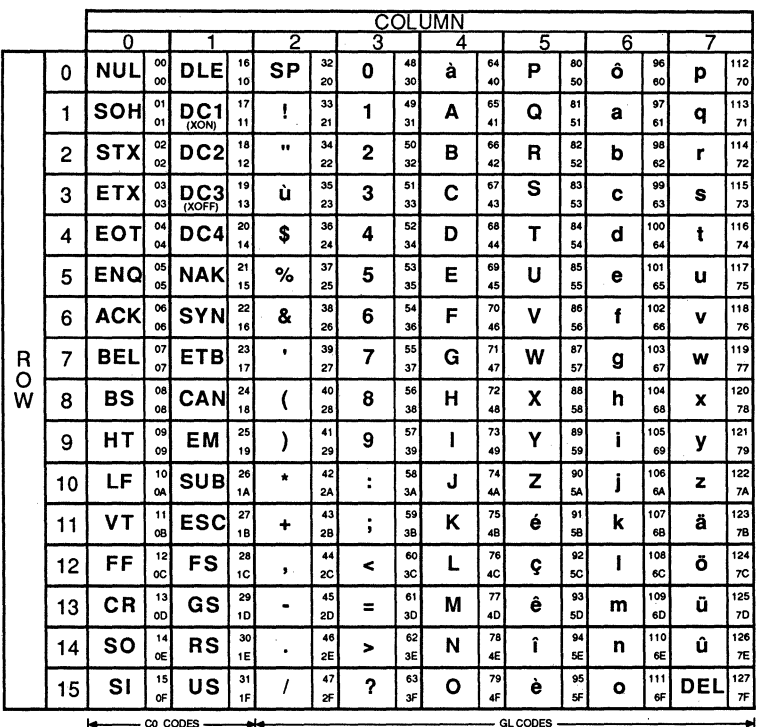

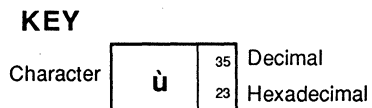

Table A-12. Swiss NRC Set (Swiss/French and Swiss/German Keyboards)

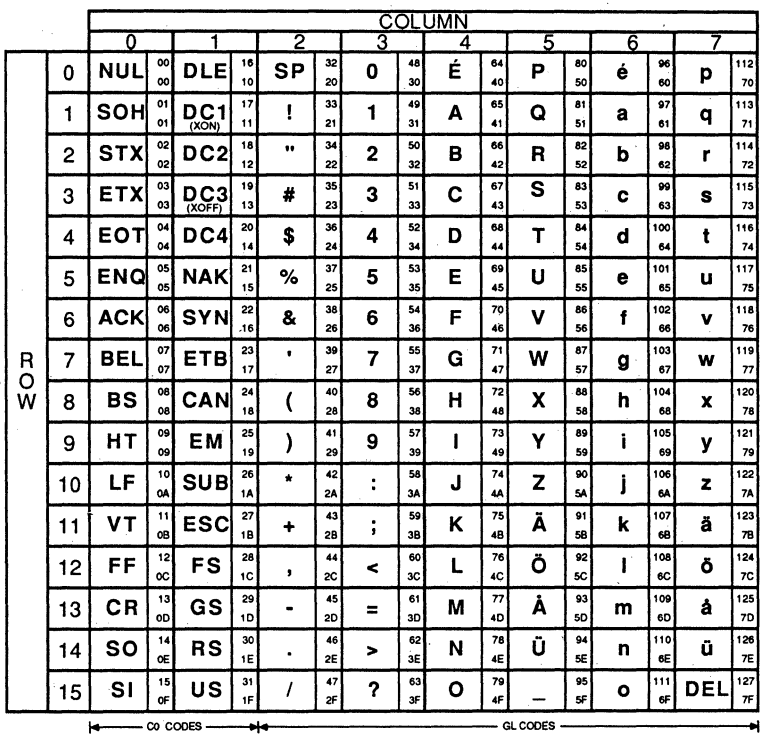

**KEY** 

Character

É

Decimal 64 Hexadecimal 40

Table A-13. Swedish NRC Set (Swedish Keyboard)

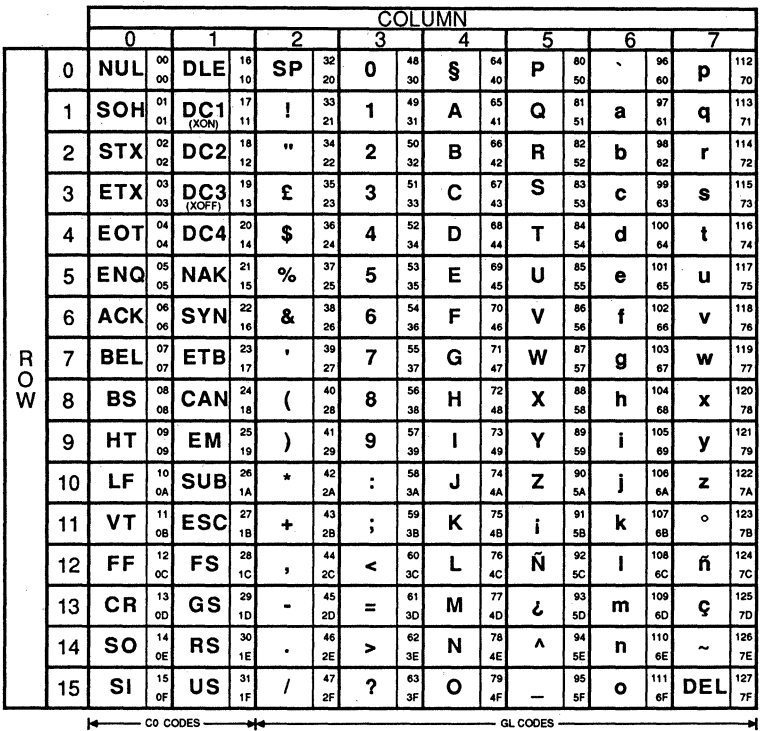

**KEY** Decimal 92 Character Ñ sc Hexadecimal

# Table A-14. Spanish NRC Set<br>(Spanish Keyboard)

# **APPENDIX B**

# **CONTROL CODES**

The following is a summary of the control codes used with the C1T326.

# **CO CONTROL CODES**

÷

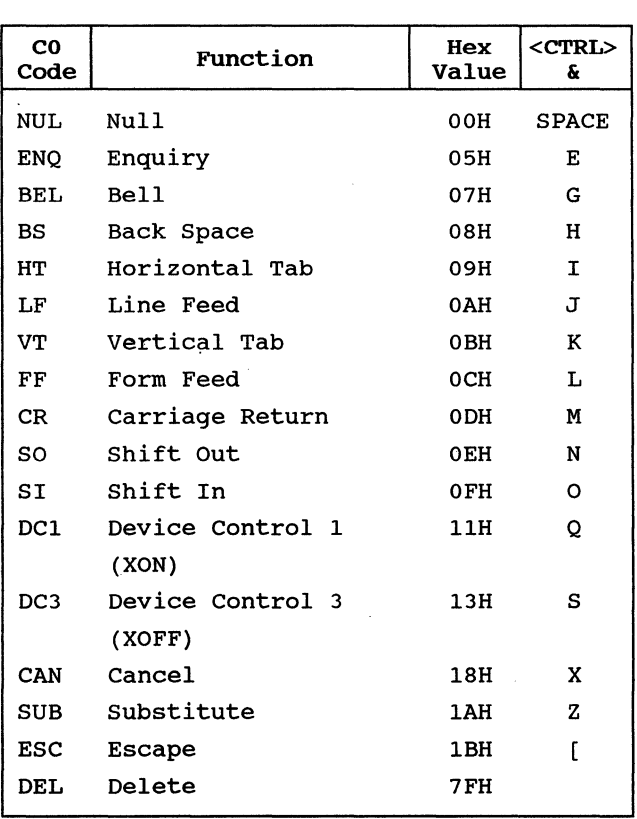
# CI CONTROL CODES

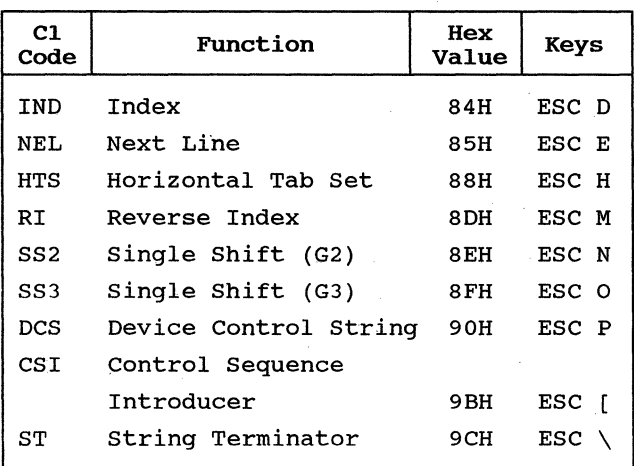

 $\ddot{\cdot}$ 

 $\overline{\phantom{a}}$ 

# **APPENDIX C**

# **CONTROL SEQUENCES**

The following is a summary of the control sequences used with the CIT326.

# **SET EMULATION MODES**

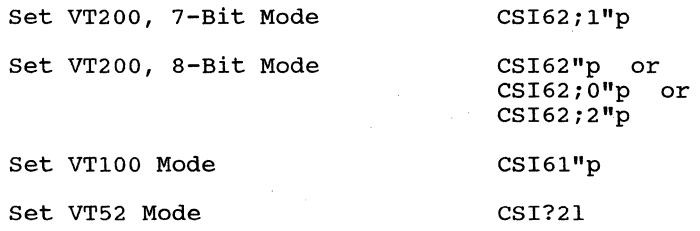

ESCspF

ESCspG

### **Set Cl Control Code Transmission**

Translate 8-bit Cl control codes to their equivalent 7-bit codes for transmission to the host. (VT200 mode only)

Do not translate 8-bit Cl control codes into their equivalent 7-bit codes. Cl control codes remain 8-bit upon transmission to the host. (VT200 mode only)

### **TERMINAL MODES**

### **Keypad Application Mode**

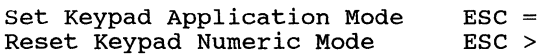

### **Keyboard Action Mode**

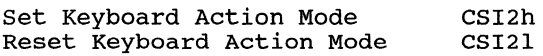

# **Character Insert/Replace Mode**

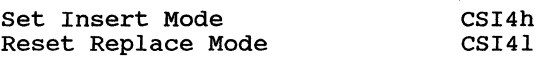

# **Send-Receive Mode**

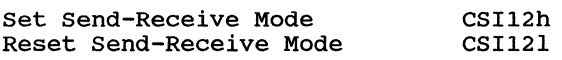

# **Line Feed-New Line Mode**

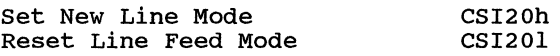

# **Cursor Key Application Mode**

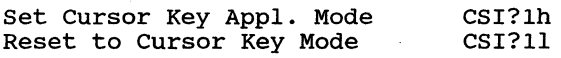

# **Column Mode**

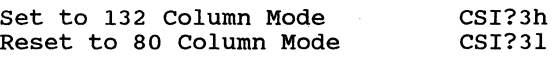

### **Scrolling Mode**

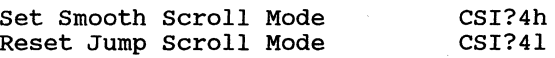

### **Screen Mode**

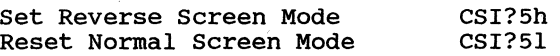

# **Cursor Origin Mode**

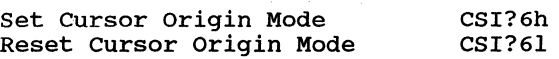

# **Auto Wrap Mode**

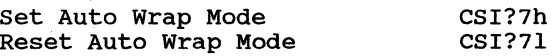

# **Auto Repeat Mode**

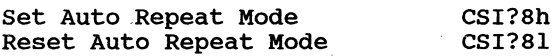

**C-2** 

# **Print Form Feed Mode**

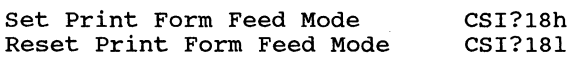

# **Print Extent Mode**

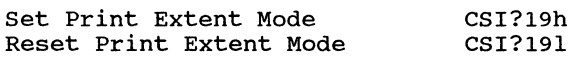

# **Text Cursor Enable Mode**

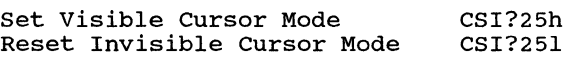

### **Character Set Mode**

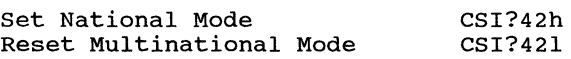

# **CURSOR CONTROL SEQUENCES**

### **Relative Cursor Positioning**

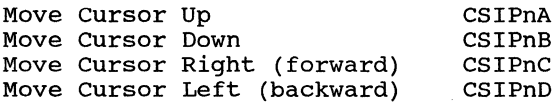

# **Direct Cursor Positioning**

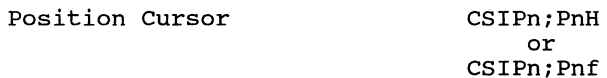

### **Scroll Direction**

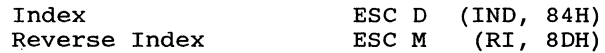

### **Next Line**

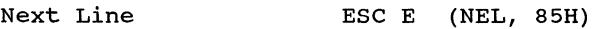

### **Save and Restore Cursor and Attributes**

Save Cursor and Attributes ESC 7 Restore Cursor and Attributes ESC 8

 $\hat{r}$  and  $\hat{r}$  are compared in the mass of  $\hat{r}$ 

 $\sim$   $\sim$ 

**TABULATION** 

**Set Horizontal Tab** 

Set Tab Stop BSC H (HTS, 88H)

**Clear Tab(s)** 

Clear Tab Stops CSIPsq

 $Ps = 0$ 3 Clear Tab stop at current column Clear all Tab stops

### **WIDTH/HEIGHT LINE COMMANDS**

Double-height, double-width top Double-height, double-width bottom Single-height, single-width (normal) Single-height, double-width ESC#5 Double-height, single-width top Double-height, single-width bottom ESC#3 ESC#4 ESC#6 ESC#: *ESC#i* 

### **SELECT GRAPHIC RENDITION**

Set Graphic Rendition CSIPs;Ps;Psm

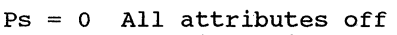

- Bold intensity 1
- Underline 4
- Blinking 5
- 7 Negative (reverse) image
- 22 Normal intensity
- 24 Not underlined
- 25 Not blinking
- 27 Positive (normal) image

### **EDITING COMMANDS**

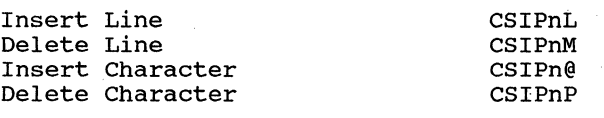

### **ERASE CONTROL SEQUENCES**

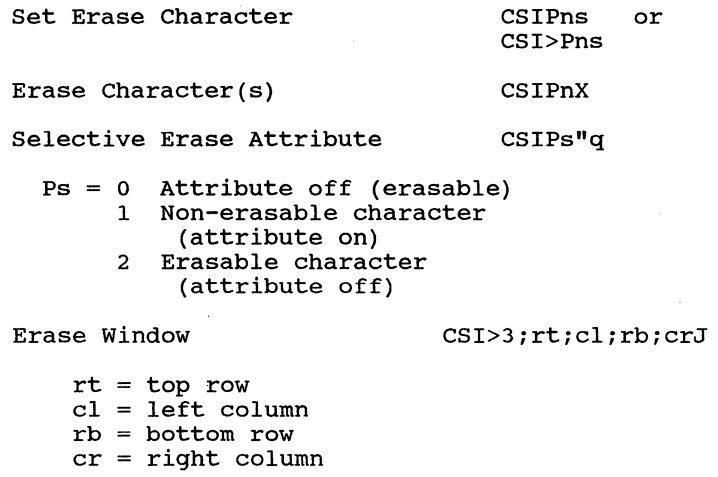

Erase Window Line

CSI>3;cl;crK

 $cl = left column$ <br> $cr = right column$ 

### **Erase Screen/Line: Attributes Protected**

Erase within Screen

CSI?PsJ

 $Ps = 0$  Erase from cursor to end of screen 0 Erase from cursor to end of screen<br>1 Erase from top of screen to cursor 2 Erase entire screen

Erase within Line CSI?PsK

Ps = 0 Erase from cursor to end of line 1 2 Erase entire line Erase from start of line to cursor

### **Erase Screen/Line: Attributes Unprotected**

Erase within Screen CSIPsJ

Ps = 0 Erase from cursor to end of screen 1 Erase from top of screen to cursor 2 Erase entire screen

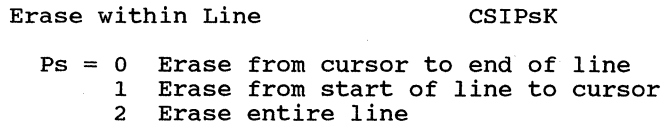

# **SCROLLING REGION**

Set Scrolling Region CSIPn;Pnr

# **PRINT COMMANDS**

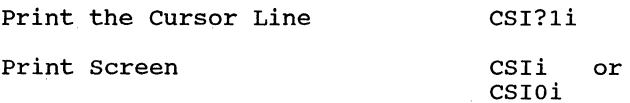

# **Auto Print Mode**

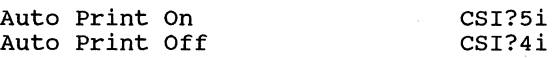

### **Printer Controller Mode**

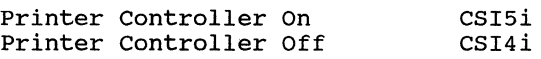

### **CIET Private Printer Commands**

The following CIET Private Printer commands are blocked (will not have any effect) while in the DEC printer mode.

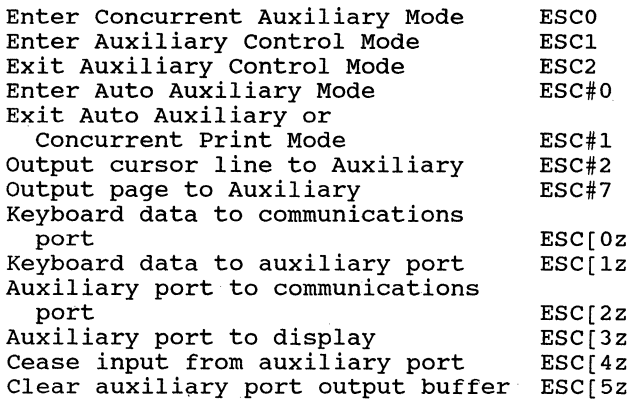

#### **25TH ROW STATUS LINE**

DCS Pn1; Pn2; Pn3; PnN Q Data ST ESC P Pn1; Pn2; Pn3; PnN O Data ESC \

### **SEGMENTED DISPLAY MODE**

Next Page ESC [PnU]

or ESC[>PnU

Pn of  $0,1$  or none = Go to next page  $2 = Go$  forward two pages  $3 = Go$  forward three pages

Previous Page ESC[PnV

or ESC [>PnV

Pn of  $0,1$  or none = Go to previous page  $2 = Go$  back two pages  $3 = Go$  back three pages

Copy Data ESC[Ps;P1;P2;P3;P4;P5p

 $Ps = 0$  Copy lines in the forward direction 1 Copy lines in the reverse direction  $P1 = Copy from page$  $P2 = Copy from line$  $P3 = Copy to page$  $P4 = Copy to line$  $P5$  = Number of lines to copy

#### **PROGRAMMABLE KEYS**

**DEC-Compatible Method** 

DCS Pc;P1;P2 | Kyn/stn; ...; Kyn/stn ST ESC P Pc; P1; P2 | Kyn/stn; ...; Kyn/stn ESC \

### **CIET Method**

DCS P1; P2 u <key data> ST ESC P P1; P2 u <key data> ESC \

Clear Programmable Keys DCSO;lIST

Lock Programmable Keys  $DCS1;0|ST$ 

**C-7** 

# **CHARACTER SET DESIGNATION**

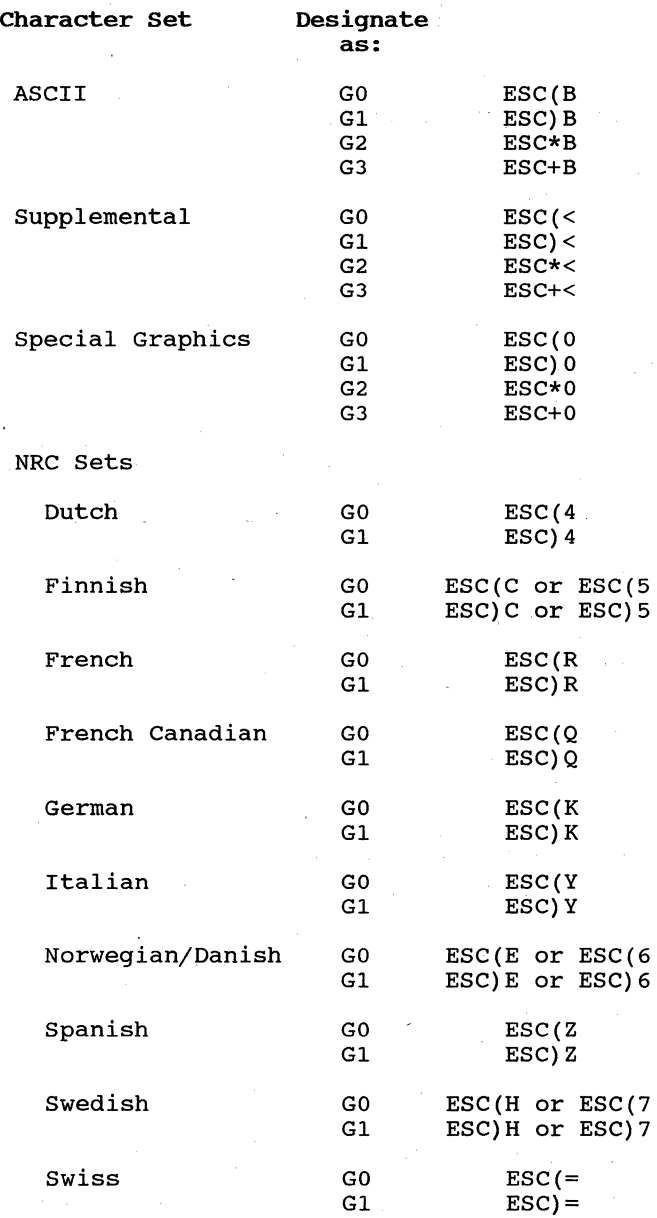

**C-8** 

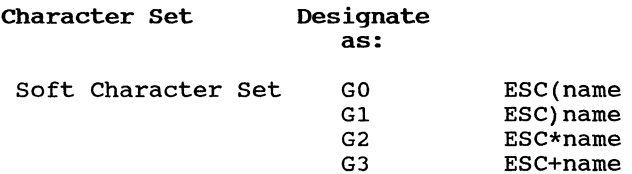

# **INVOK.ING CHARACTER SETS**

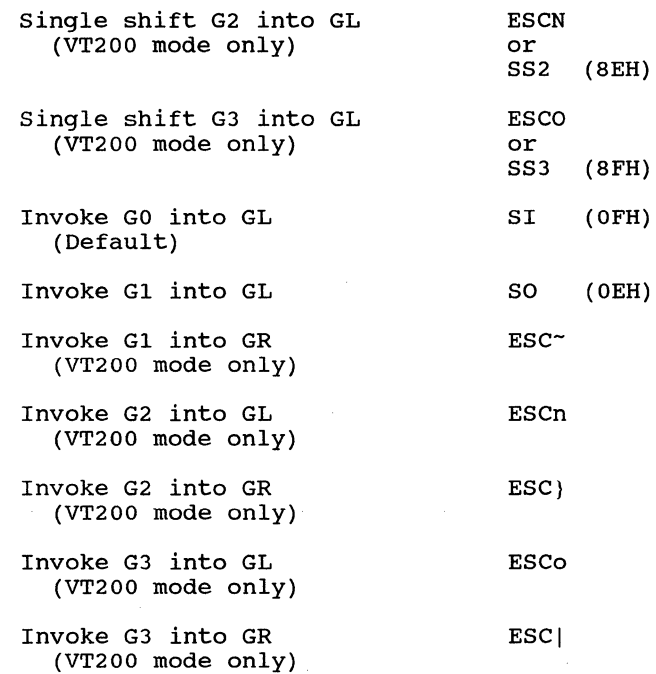

# **LOADING CHARACTERS**

# **CIET Method**

DCS Pfn; Pcn; Pe w <name> <data> ST

# **DEC-Compatible Method**

DCS Pfn;Pcn;Pe;Pcms;Pw;Pt { name Sxbpl;Sxbp2; ... ;Sxbp94 ST

**C-9** 

i,

# CLEAR CHARACTER SET

DCS 1;1;2 { sp @ ST

# REPORTS

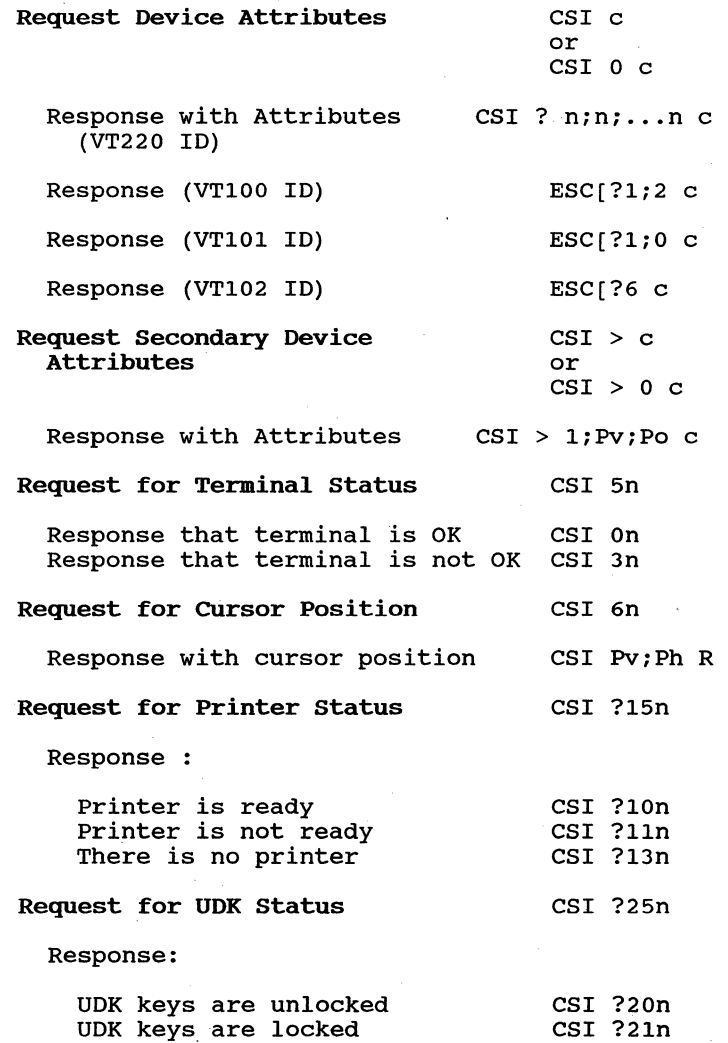

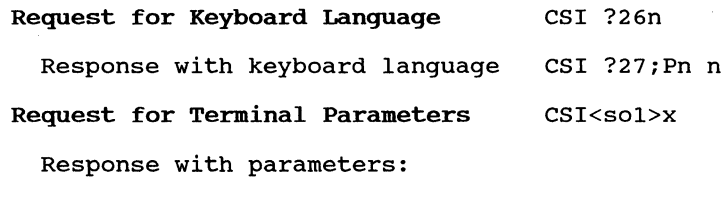

CSI<sol>;<par>;<nbits>;<xspeed>;<rspeed>; <clkmul>;<flag>x

Request Identification ESC Z

# **RESETTING THE TERMINAL**

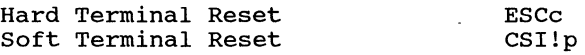

# **SELF-TEST DIAGNOSTICS**

CSI4;Psy

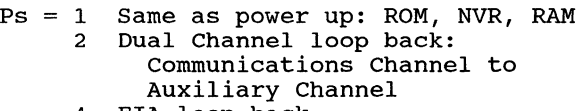

- 4 EIA loop back
- 8 continuous testing of selected functions .

# **SCREEN ALIGNMENT**

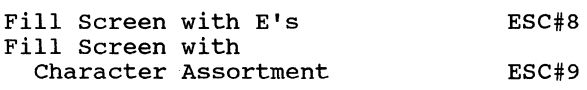

# **VT52 MODE ESCAPE SEQUENCES**

# **Cursor Control Sequences**

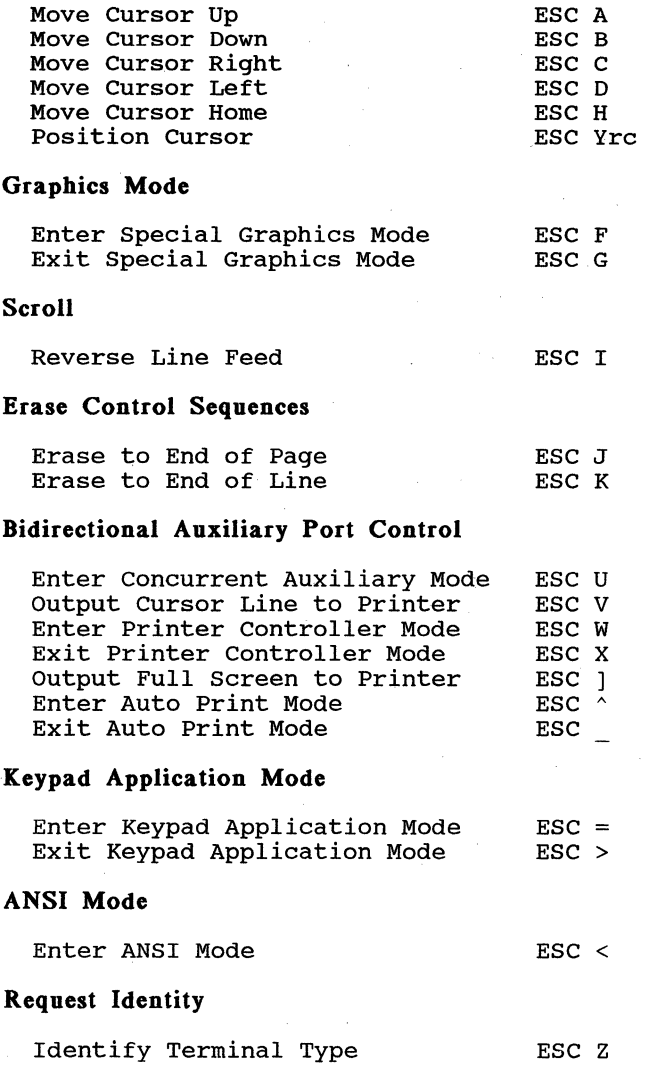

# **INDEX**

```
7-Bit Code Extension Technique 2-5 
7-Bit Code Table A-1 
8-Bit Code Table A-2 
25th row status line 3-22 
80 Column Mode 3-8 
132 Column Mode 3-8 
A 
ANSI commands 3-1 
ANSI mode 1-3, 5-4 
Auto Print Mode 3-20 
Auto Repeat Mode 3-7 
Auto Wrap Mode 3-7 
B 
BEL code 2-2, 5-2 
Blinking characters 3-14 
Bolded characters 3-14 
Bottom margin 3-19 
British NRC Set 4-4, A-4 
BS code 2-2, 5-2, 5-6 
C 
CAN code 2-3, 5-2 
Character attributes 3-13, 3-14 
Character cell 4-9, 4-13 
Character sets 4-3, Appendix A 
  ASCII Graphics 4-3, A-1 
  Supplemental Graphics 4-3, A-2 
  Special Graphics 4-3, 4-5, 4-8, 4-11, A-3 
  National Replacement Char (NRC) Sets 4-4, A-4 
  'Soft' Character Set 4-4, 4-8 
Clear Character Set 4-18 
Control codes 2-1, 5-2 
  Control Zero (CO) (7-bit) 2-1 
  Control One (C1) (8-bit) 2-3, 3-5 
  Main keyboard function keys 5-3 
  Numeric keypad 5-5 
  Terminal control and function keys 5-6 
Control sequence 3-2 
Control Sequence Introducer (CSI) 2-4, 3-1 
Copy Data Command 3-27 
CR code 2-2, 3-9, 5-2 
CSI code 2-4, 3-1
```
### **Index-l**

C (Continued)

Cursor key modes 3-8 Application Mode 3-8 Invisible Cursor Mode 3-11 Origin Mode 3-8 Visible Cursor Mode 3-11 Cursor keys generated codes 5-4 Restore Cursor and Attributes 3-12 Save Cursor and Attributes 3-12 Cursor positioning 3-11, 3-12

#### D

DC1 code 2-2, 5-2 DC3 code 2-2, 5-2 DCS code 2-4 Defining a Character Set 4-9 CIET Method 4-9 DEC-Compatible Method 4-13<br>Special Graphics 4-11 Special Graphics DEL code 2-3, 5-2 Delete a character 3-15 Delete a line 3-15 Designate character sets 4-6 Device control strings 3-3 Diagnostic tests 6-1 Dual host mode 3-24 Dutch NRC Set 4-4, A-10

#### E

Editing keypad - generated codes  $5-4$ Emulation modes 1-2, 3-4 VT200, 7-BIT Mode 1-2, 3-5 VT200, 8-BIT Mode 1-3, 3-5 VT100 Mode 1-3, 3-5, 5-6 VT52 Mode 1-3, 3-5 ENQ code 2-2, 5-2 Erase commands 3-16 Error messages 6-2 ESC code 2-3, 5-2, 5-6 Escape sequence 3-2

### F

FF (Form Feed) code 2-2, 3-9, 3-10, 5-2 Finnish NRC Set 4-4, A-8 French Canadian NRC Set 4-4, A-6 French NRC Set 4-4, A-5

# G

```
German NRC set 4-4, A-9 
Graphic characters 4-1 
 Graphic Left 4-1 
 Graphic Right 4-2
```
### H

```
Hard reset 3-41 
Horizontal tabulation 3-12 
  Set Tab Stop 3-13<br>Clear Tab Stops 3-13
  Clear Tab Stops
HT code 2-2, 5-2<br>HTS code 2-4HTS code 2-4
```
### I

```
IND code 2-4, 3-12 
Independent mode 3-24<br>Insert a character 3-15
Insert a character
Insert a line 3-15 
Insert Mode 3-7 
Invisible Cursor Mode 3-11 
Invoking a Character Set 4-7 
ISO standards 1-3 
Italian NRC Set 4-4, A-II
```
# J

Jump Scroll Mode 3-10

# $\mathbf{K}$

Keyboard 5-1 Keyboard Action Mode 3-9 Keyboard generated codes 5-1

# L

```
LED error codes 6-4 
LF (Line Feed) code 2-2, 3-9, 5-2, 5-6 
Line Feed Mode 3-9, 5-3 
Load graphic sets 4-4 
Load characters 4-4 
  CIET Method 4-11 
  DEC-Compatible Method 4-16
```
### M

Multinational Character set 4-2 Multinational Mode 3-8

### N

```
National Mode 3-8 
NEL code 2-4, 3-12 
New Line Mode 3-9, 5-3 
Next Page Command 3-25 
Normal Screen Mode 3-10 
Norwegian/Danish NRC Set 4-4, A-7<br>NUL code 2-2, 5-2
          2-2, 5-2Numeric keypad 
  Application mode 3-9 
  generated codes 5-5 
  Numeric mode 3-9
```
### p

```
Parameters 
  numeric (Pn) 3-1 
  selective (Ps) 3-1<br>xel 4-9
Pixel 5
Previous Page Command 3-26 
Print commands 3-19<br>Print Extent Mode 3-10
Print Extent Mode
Print Form Feed Mode 3-10 
Printer Controller Mode<br>Programmable keys 3-29
Programmable keys 3<br>CIET command 3-34
  CIET command
  clear programmable keys 3-30, 3-35 
  DEC-compatible command 3-31 
  Lock Programmable Keys Command 3-36 
  memory area 3-29, 3-35 
  programming keys to be inactive 3-30
```
### R

```
Replace Mode 3-7 
Reports 3-37 
  Request Device Attributes 3-37 
  Request for Cursor Position 3-38<br>Request for Keyboard Language 3-39
  Request for Keyboard Language
  Request for Printer Status 3-38 
  Request for Programmable Key Status 3-39<br>Request for Terminal Parameters 3-39
  Request for Terminal Parameters
  Request for Terminal Status 3-38 
  Request Identification 3-41 
  Request Secondary Device Attributes 3-37
```
R (Continued) Resetting the terminal Hard Terminal Reset 3-41 Soft Terminal Reset 3-42 Restore Cursor and Attributes 3-12<br>Reverse Screen Mode 3-10 Reverse Screen Mode Reverse-video characters 3-14 RI code 2-4, 3-12 s Save Cursor and Attributes 3-12 Screen Alignment 6-4 Scroll Direction 3-12 Scrolling Mode 3-10<br>Scrolling Region 3-19 Scrolling Region Segmented display memory 3-24 Self-test diagnostics 6-1 Send-Receive Mode 3-11 SI code  $2-2$ ,  $4-8$ ,  $5-2$ <br>Single host mode  $3-24$ Single host mode Sixel 4-13 Smooth Scroll Mode 3-10 SO code 2-2, 4-8, 5-2 'Soft' character sets 4-8 Define, CIET method 4-9 DEC-compatible method 4-13 Soft reset 3-4, 3-42 Spanish NRC set 4-4, A-14 Special Graphics 4-3, 4-5, 4-8, 4-11, A-3 Split screen mode 3-25 SS2 code 2-4, 4-8 SS3 code 2-4, 4-8, 5-5 ST code 2-4 SUB code 2-3, 5-2 Swedish NRC Set 4-4, A-13 Swiss NRC Set 4-4, A-12 T Tabs 3-12 Terminal control/function keys generated codes 5-6 Terminal modes 3-6

#### u

Underlined characters 3-14

Top margin 3-19

### v

Visible Cursor Mode 3-11 Visual attributes 3-13, 3-14 VT code 2-2, 3-9, 5-2  $VT52 \text{ mode } 1-3, 3-5$ VT52 mode escape sequences 3-43 VT100 mode 1-3, 3-5, 5-6 VT200 modes 1-2, 3-5

#### w

Width/height line commands 3-13

# **Control Sequences**

# **VT200, VT100 Modes**

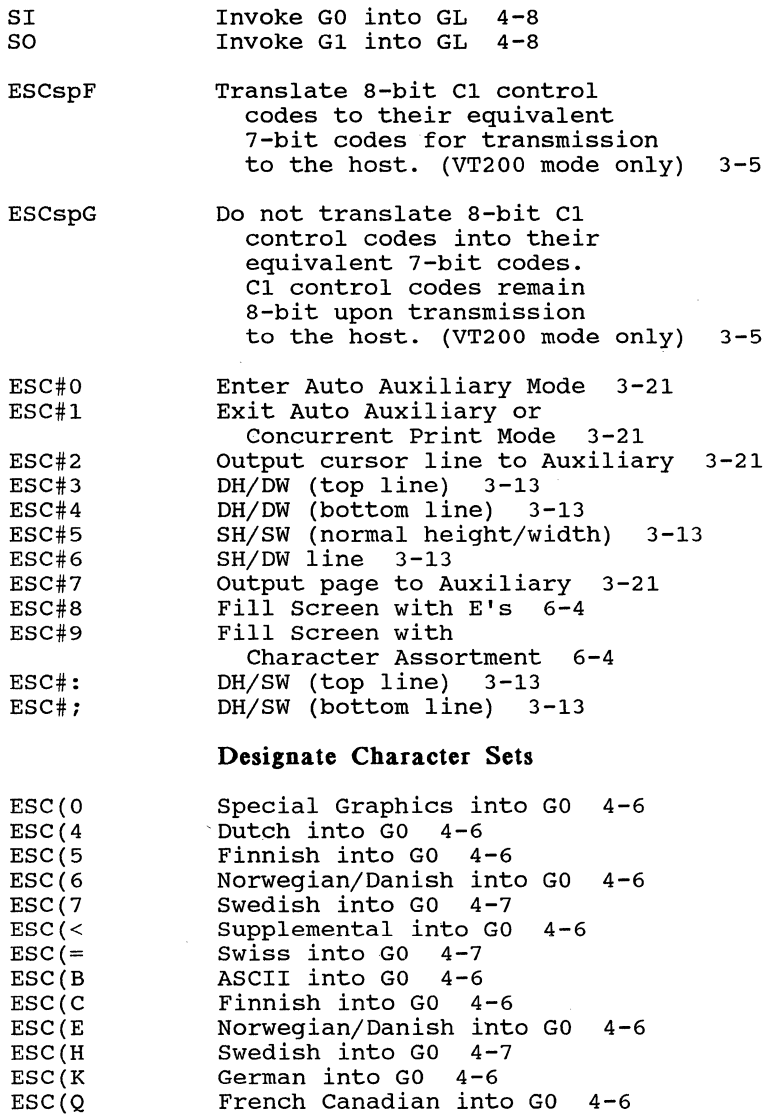

# **Index-7**

# **Control Sequences** (Continued)

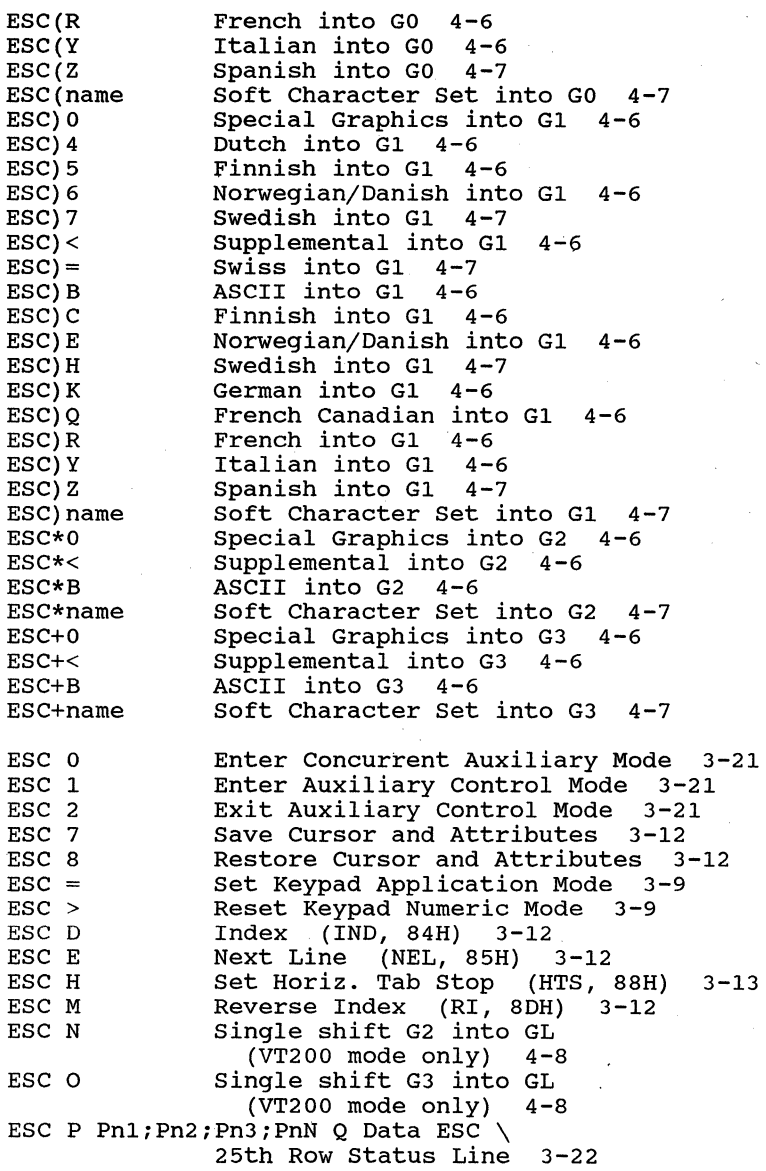

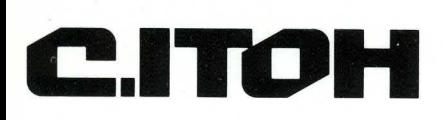

**CIE Terminals, Inc.** A Gltoh Electronics Company

2505 McCabe Way Irvine. CA 92714·6297 Telephone 714/660·1421

**P.N. 093-071 REV.A SEPT. 1987**